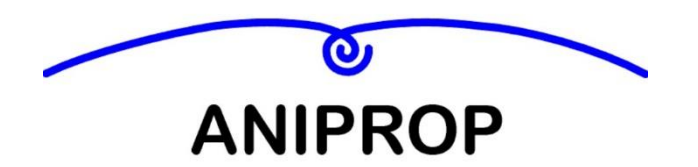

Johanna Send und Dr. Wolfgang Send GbR

# Kleiner Windkanal ANIPROP KWK 3 neo

Anleitung zum Aufbau und Betrieb des Kanals Hinweise zu Experimenten

Version 09.3/2018

# Inhaltsverzeichnis

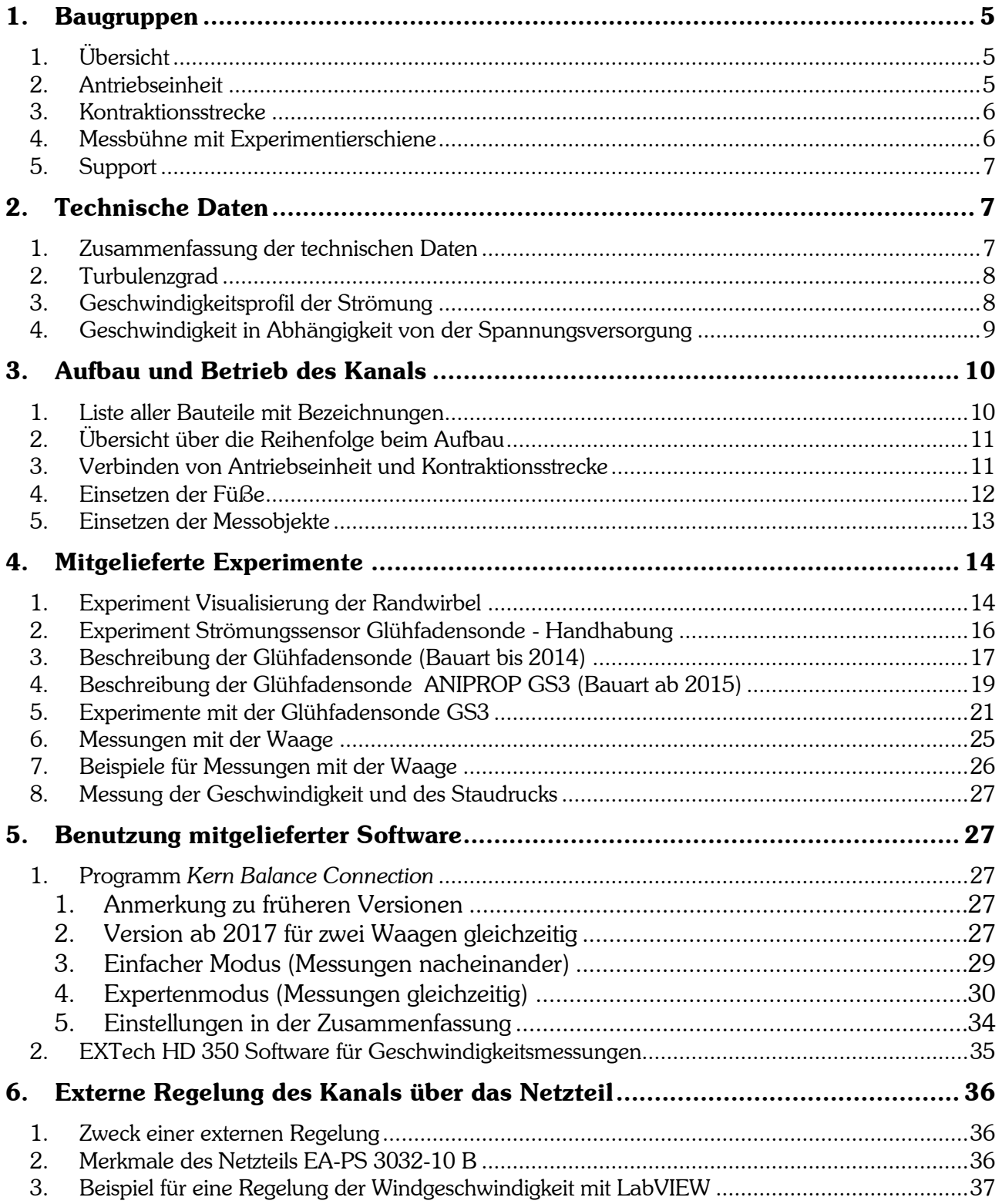

© Alle Rechte des Nachbaus und der wirtschaftlichen Nutzung ANIPROP GbR – Copyright 2007, 2012, 2014, 2015, 2017, 2018

#### [www.aniprop.de](http://www.aniprop.de/)

Hinweis. Die vorliegende Version V9.3 unterscheidet sich von der Fassung V9.2 durch einige kleinere redaktionelle Änderungen. Neu ist die Verbindung zwischen Support und Waagen (Abbildung S.15).

# 1. Baugruppen

#### 1. Übersicht

Der Windkanal hat in aufgebautem Zustand insgesamt die Abmessungen 0.5 m in der Höhe, 0.5 m Breite und eine Länge von 1.4 m. Damit passt er auf jeden Experimentiertisch. Als Länge wird die Abmessung in Stromrichtung bezeichnet. Als Strahlachse wird die gedachte Linie bezeichnet, die die Flächenmittelpunkte von Eintrittsquerschnitt und Austrittsquerschnitt des Luftstroms verbindet. Der KWK 3 besteht aus folgenden **Baugruppen**:

- Antriebseinheit mit Netzteil
- Kontraktionsstrecke
- Messbühne mit Experimentierschiene
- Support mit Waagen
- Zubehör für Experimente

#### 2. Antriebseinheit

Die **Antriebseinheit** enthält sechs leistungsstarke Lüfter, welche die Luft ansaugen und beschleunigen. Die Lüfter haben einen Querschnitt von jeweils 0.12 x 0.12 m². Dadurch ergibt sich ein Querschnitt von 0.24 x 0.36 m² für den Luftstrom. Die Lüfter sind elektronisch geregelt und laufen erst bei einer Mindestspannung an. Das Netzteil versorgt die Lüfter mit maximal 30 V Gleichspannung. Der Leistungsbedarf beträgt dann 180 W bei einem Strom von 6 A. Innerhalb der Antriebseinheit befindet sich ein Wabengleichrichter, in dem die Querschwankungen der Strömung gemildert werden. Auf den Wabengleichrichter folgt ein feines Sieb zur weiteren

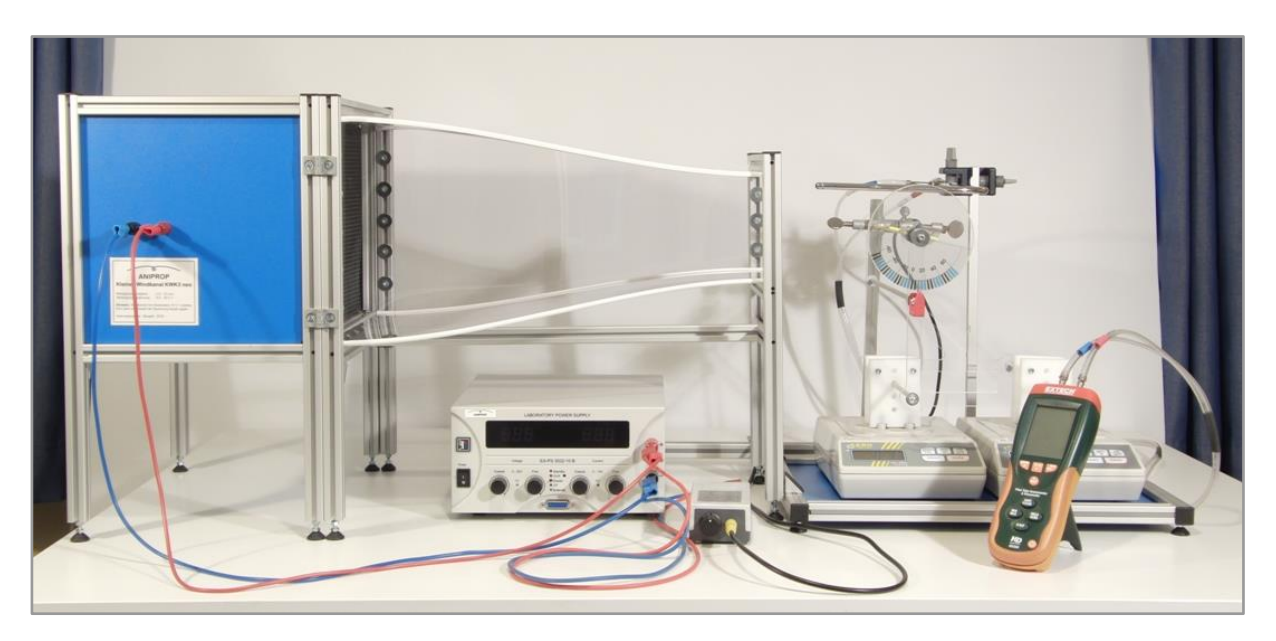

#### Kleiner Windkanal KWK 3 neo – Gesamtansicht

Von links nach rechts: Antriebseinheit mit Wabengleichrichter und Sieb im Innern – Kontraktionsstrecke 4:1, darunter die Spannungsversorgung des Antriebs – Messbühne mit Experimentierschiene, darüber die Waagen mit Support. Die runde Metallabdeckung in der Mitte der Kontraktionsstrecke verschließt die Öffnung für das Dampfrohr zur Sichtbarmachung der Randwirbel. Prandtlsches Staurohr zur Messung der Geschwindigkeit.

Hinweis. Die abgebildete Halterung für den so genannten Support wird ab 2019 nicht mehr ausgeliefert. Um die Messung mit Laborwaagen austauschbar mit der Messung unter Verwendung von Kraftsensoren zu machen, wurde die Halterung umkonstruiert (siehe neue Halterung in der Abbildung in Kapitel 4.1).

Reduzierung des Turbulenzgrades. Angeschlossen wird die Gleichspannung über zwei mitgelieferte Kabel an die beiden großen Anschlussbuchsen auf der Rückseite. Die Farbgebung rot steht für den Pluspol, blau für den Minuspol. Die beiden kleineren Buchsen dienen zur Entnahme der veränderlichen Motorspannung für Versuchszwecke.

#### 3. Kontraktionsstrecke

Die Kontraktionsstrecke hat eine Verjüngung von 4:1. Nominell beschleunigt sich die Luft dadurch auf die vierfache Geschwindigkeit. Der Austrittsquerschnitt beträgt 0.18 x 0.12 m². Faktisch beträgt die Austrittsgeschwindigkeit des Luftstrahls zwischen 4 – 16 m/s, gemessen 0.1 m hinter dem Austrittsquerschnitt und auf der Strahlachse. Die Kontraktionsstrecke wird unter eine überstehende Abdeckung der Antriebseinheit geschoben und sitzt dort hinreichend fest.

#### 4. Messbühne mit Experimentierschiene

Die Messbühne ist eine auf Bodenniveau stehende Grundplatte in einem Rahmen aus Mechanikelementen 20 x 20 mm². Die Messbühne wird über zwei Winkel mit der Kontraktionsstrecke fest verbunden. Der Boden der Messbühne nimmt die beiden Waagen auf. Die feste Verbindung zwischen Kontraktionsstrecke und Messbühne ist erforderlich, da schon kleine Verschiebungen das Messergebnis beeinflussen können.

Der Abstand L der Lagerachsen von 180 mm des nachfolgend beschriebenen Supports bestimmt die Breite von zwei Waagen. Als Waagentyp wurde die elektronische Waage 440-35A der Firma Kern & Sohn GmbH<sup>1</sup>

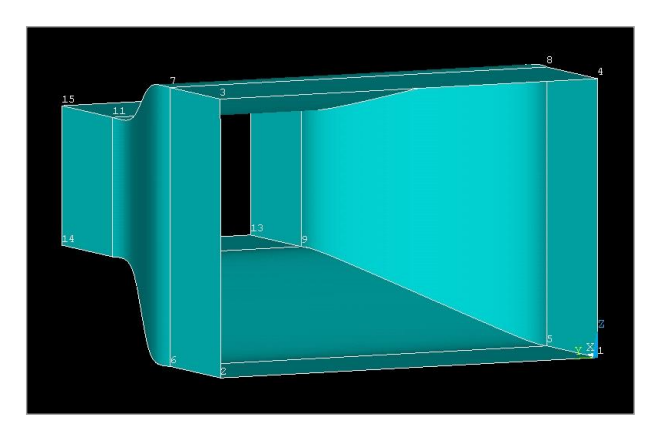

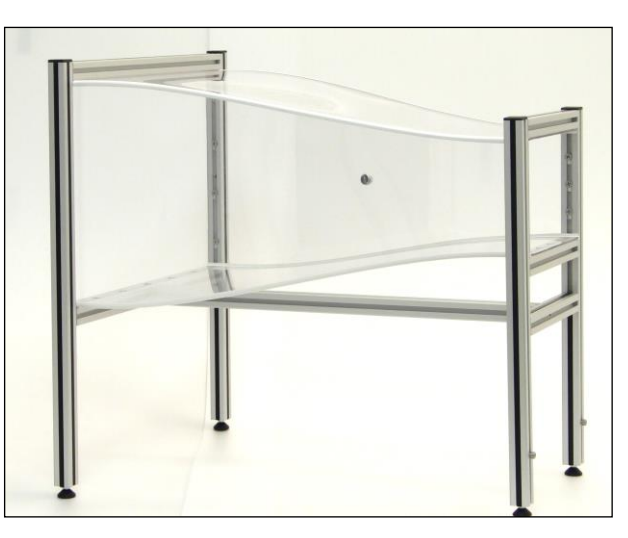

Kontraktionsstrecke CAD-Entwurf und Ausführung

ausgesucht, auf deren Abmessungen hin die Messbühne ausgelegt ist. Die Waage misst bis 600 g und mit einer Ablesegenauigkeit von 0.01 g. Die Ablesegenauigkeit wird im Betrieb mit dem Windkanal nicht erreicht, weil die natürlichen Schwankungen der Geschwindigkeit und die damit verbundenen Änderungen der Waagenlast die Ablesegenauigkeit um mindestens eine Größenordnung überschreiten.

Die Experimentierschiene ist ein Mechanikelement<sup>2</sup> mit 20 x 20 mm<sup>2</sup> Querschnitt, das – in Stromrichtung gesehen – auf der linken Seite des Kanals von der Mitte der Kontraktionsstrecke bis zum Ende der Messbühne verläuft. Auf der Schiene können verschiedene experimentelle Einrichtungen wie etwa eine Sonde befestigt werden. Die Schiene ist an zwei Stellen mit der Messbühne verbunden. Zum Zubehör gehören insgesamt drei vertikale Schienen zur Aufnahme

-

<sup>1</sup> <http://www.kern-sohn.com/index.html>

<sup>2</sup> Serie item MB Systembaukasten

des Dampfrohres, für den Sensor zur Darstellung von relativen Geschwindigkeitsunterschieden und für das Prandtlsche Staurohr zur Absolutmessung von Staudruck und Geschwindigkeit.

#### 5. Support

Der Support ist mit den beiden Waagen verbunden, die ihrerseits auf der zuvor beschriebenen Messbühne stehen. Das Bild zeigt das Messprinzip des Supports, mit dem die Komponenten Auftrieb und Widerstand der Luftkraft auf eine Tragfläche oder auf ein anderes Messobjekt gemessen werden können. Die Konstruktion besteht aus zwei dreieckigen, rechtwinkligen Seitenteilen, die an den Eckpunkten durch Achsen quer zur Stromrichtung miteinander verbunden sind. Der eine der beiden Schenkel verbindet vordere  $(P_V)$  und hintere Lagerachse  $(P_H)$ , der andere ist der Strömung zugewandt und trägt das zu untersuchende Objekt. Dieses kann um eine zu den Lagerachsen parallele Achse  $(P_D)$  gedreht werden. Greift eine Kraft an dem zu untersuchenden Objekt an, so wirkt die zur Strahlrichtung

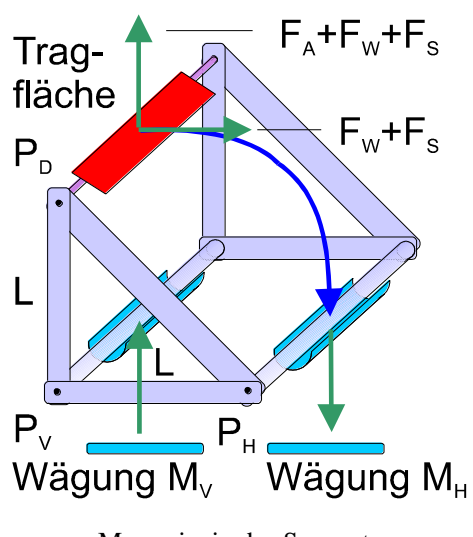

Messprinzip des Supports

parallele Kraftkomponente auf beide Achsen, die zur Strahlrichtung senkrechte Komponente nur auf die vordere Lagerachse. Bei einem Objekt, das nur Widerstand erfährt, wird die vordere Lagerkraft um den gleichen Betrag kleiner, um den die hintere Lagerkraft größer wird.

#### 2. Technische Daten

#### 1. Zusammenfassung der technischen Daten

Die nachfolgende Tabelle gibt eine Übersicht über die technischen Daten:

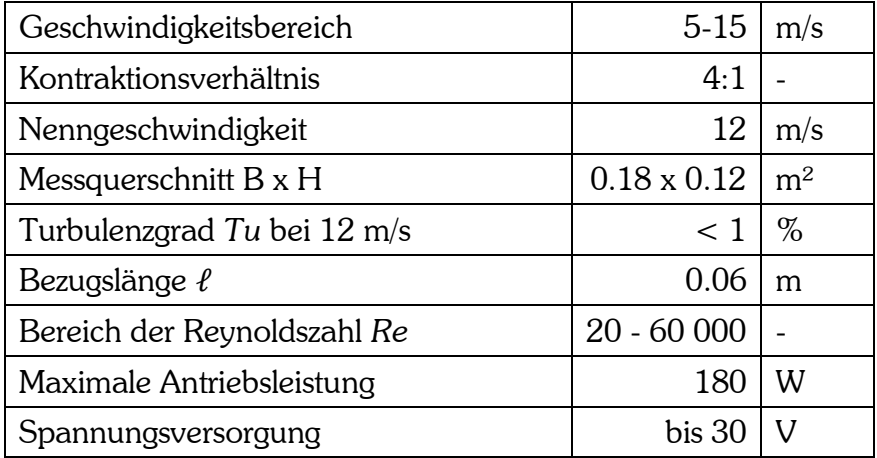

Gemessen werden Geschwindigkeit und Turbulenzgrad auf der Strahlachse in 0.15 m Entfernung von der Austrittsebene des Luftstroms. In dieser Entfernung befinden sich auch die Messobjekte.

#### 2. Turbulenzgrad

Der Turbulenzgrad<sup>3</sup> ist bestimmt worden mit einer Strömungssonde für absolute Geschwindigkeitsmessung. Die Messrate betrug 1000/s bei einer Messzeit von 10 s, also für jede Messung *N* = 10000 Werte. Gemessen wurde auf der Strahlachse an fünf verschiedenen Positionen.

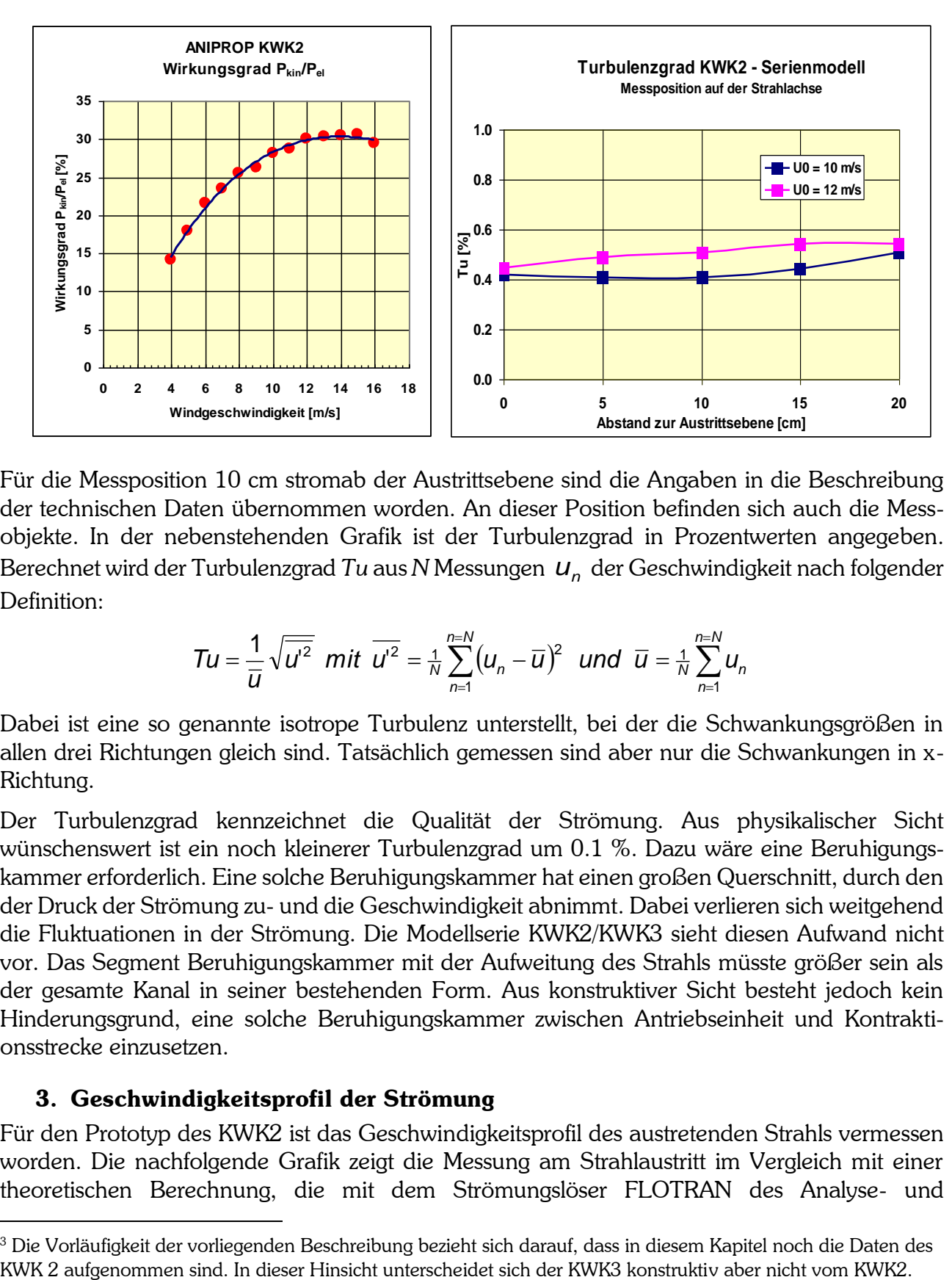

Für die Messposition 10 cm stromab der Austrittsebene sind die Angaben in die Beschreibung der technischen Daten übernommen worden. An dieser Position befinden sich auch die Messobjekte. In der nebenstehenden Grafik ist der Turbulenzgrad in Prozentwerten angegeben. Berechnet wird der Turbulenzgrad *Tu* aus *N* Messungen *un* der Geschwindigkeit nach folgender Definition:

$$
Tu = \frac{1}{\overline{u}} \sqrt{\overline{u'^2}} \text{ mit } \overline{u'^2} = \frac{1}{N} \sum_{n=1}^{n=N} (u_n - \overline{u})^2 \text{ und } \overline{u} = \frac{1}{N} \sum_{n=1}^{n=N} u_n
$$

Dabei ist eine so genannte isotrope Turbulenz unterstellt, bei der die Schwankungsgrößen in allen drei Richtungen gleich sind. Tatsächlich gemessen sind aber nur die Schwankungen in x-Richtung.

Der Turbulenzgrad kennzeichnet die Qualität der Strömung. Aus physikalischer Sicht wünschenswert ist ein noch kleinerer Turbulenzgrad um 0.1 %. Dazu wäre eine Beruhigungskammer erforderlich. Eine solche Beruhigungskammer hat einen großen Querschnitt, durch den der Druck der Strömung zu- und die Geschwindigkeit abnimmt. Dabei verlieren sich weitgehend die Fluktuationen in der Strömung. Die Modellserie KWK2/KWK3 sieht diesen Aufwand nicht vor. Das Segment Beruhigungskammer mit der Aufweitung des Strahls müsste größer sein als der gesamte Kanal in seiner bestehenden Form. Aus konstruktiver Sicht besteht jedoch kein Hinderungsgrund, eine solche Beruhigungskammer zwischen Antriebseinheit und Kontraktionsstrecke einzusetzen.

#### 3. Geschwindigkeitsprofil der Strömung

Für den Prototyp des KWK2 ist das Geschwindigkeitsprofil des austretenden Strahls vermessen worden. Die nachfolgende Grafik zeigt die Messung am Strahlaustritt im Vergleich mit einer theoretischen Berechnung, die mit dem Strömungslöser FLOTRAN des Analyse- und

<sup>-</sup><sup>3</sup> Die Vorläufigkeit der vorliegenden Beschreibung bezieht sich darauf, dass in diesem Kapitel noch die Daten des

Entwurfsprogramms ANSYS durchgeführt worden ist. In der theoretischen Rechnung ist die Austrittsgeschwindigkeit *U*<sup>0</sup> auf die Eintrittsgeschwindigkeit bezogen, wodurch sich ungefähr die vierfache Austrittsgeschwindigkeit ergibt.

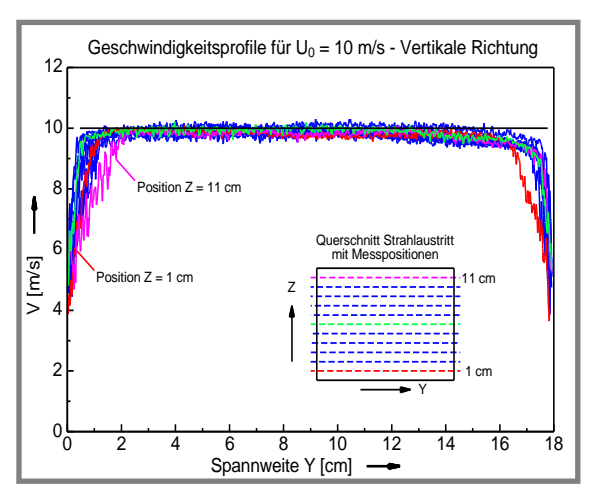

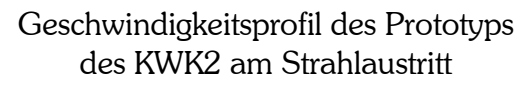

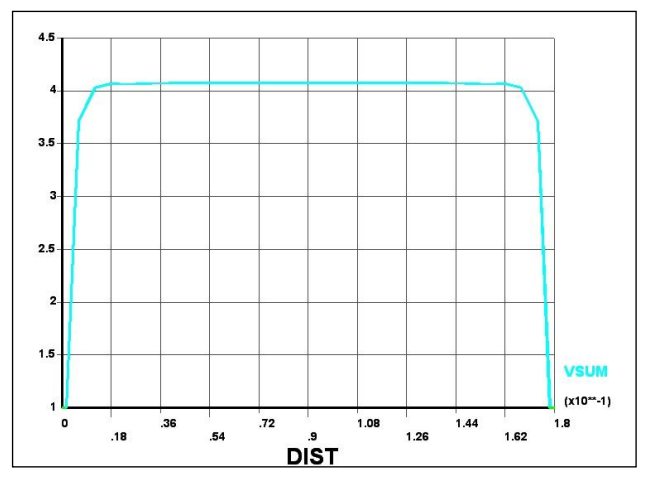

Theoretisch berechnetes Geschwindigkeitsprofil am Strahlaustritt

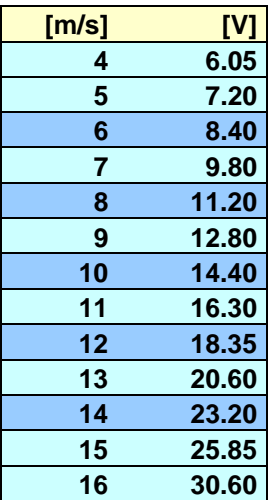

Die Grafik zeigt, dass die Geschwindigkeitsschwankungen zum Rand hin zunehmen. Im Mittelbereich des Querschnitts ergibt sich eine gleichförmige Verteilung der Geschwindigkeit mit vergleichbarem Turbulenzgrad wie auf der Strahlachse. Innerhalb eines Querschnitts mit etwa 1 cm Abstand von den seitlichen Rändern lassen sich Messungen durchführen.

#### 4. Geschwindigkeit in Abhängigkeit von der Spannungsversorgung

Die nebenstehende Tabelle stellt dar, welche Geschwindigkeit sich auf der Strahlachse 10 cm hinter dem Strahlaustritt einstellt. Bei der Angabe ist zu beachten, dass der Raum einen gewissen Einfluss hat, in dem der Kanal aufgestellt ist. Da die ausgeblasene Luft von den Lüftern

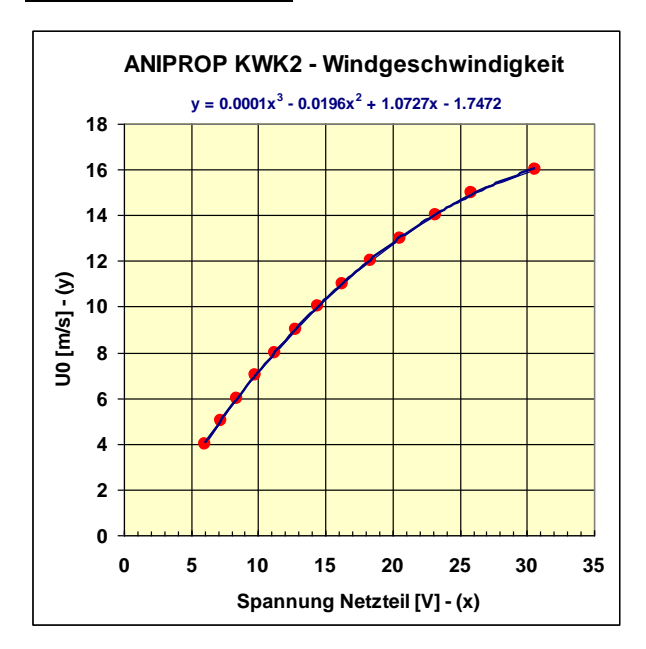

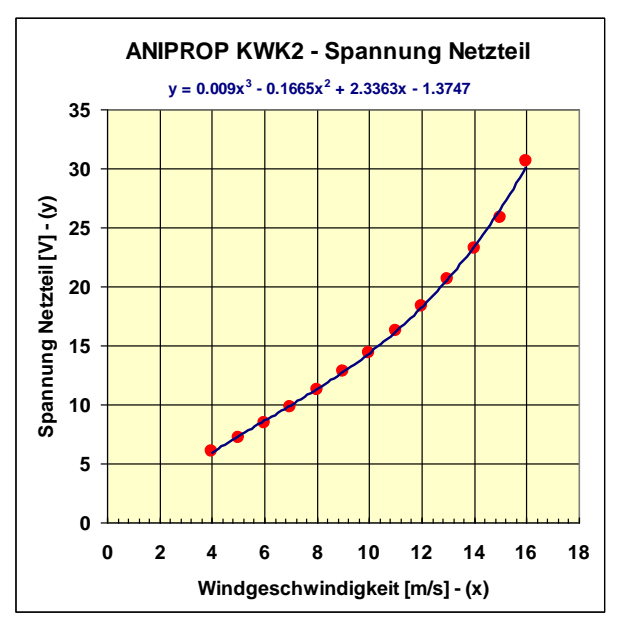

wieder angesaugt wird, können Strömungshindernisse im Raum geringfügig andere Werte ergeben.

Die beiden Grafiken auf der vorherigen Seite zeigen die Abhängigkeit noch einmal in beiden Richtungen. Nimmt man die Werte für die Geschwindigkeit auf der Strahlachse als nominellen Wert über den gesamten Querschnitt, so lässt sich der Wirkungsgrad des Kanals näherungsweise ermitteln. Als Wirkungsgrad wird das Verhältnis von gewonnener kinematischer Leistung des Luftstrahls zu aufgebrachter elektrischer Leistung bezeichnet. Faktisch ist der Wirkungsgrad etwas ungünstiger, da im Randbereich die Geschwindigkeit abnimmt.

## 3. Aufbau und Betrieb des Kanals

#### 1. Liste aller Bauteile mit Bezeichnungen

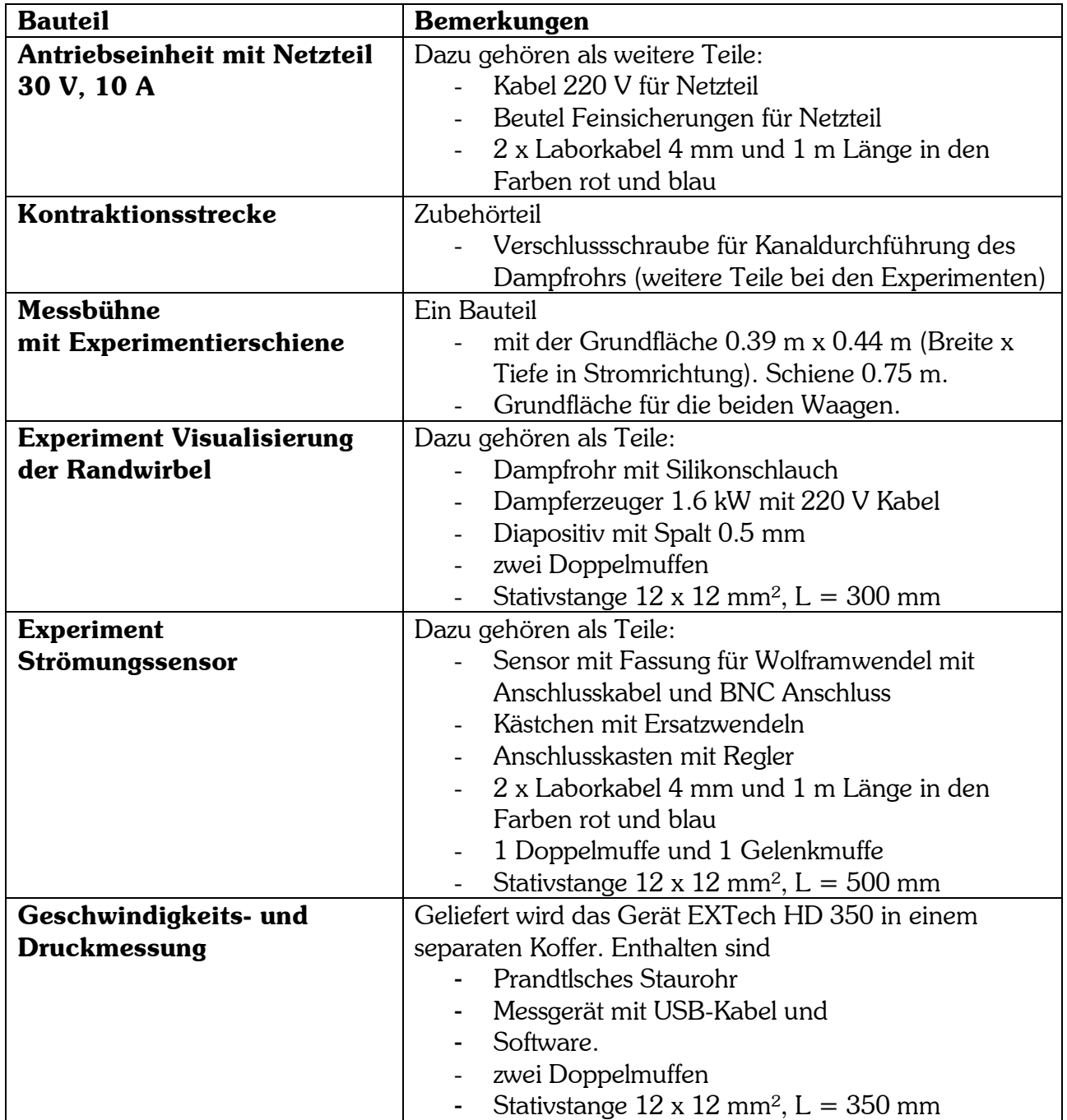

#### 2. Übersicht über die Reihenfolge beim Aufbau

Die Abbildung zeigt die beiden Komponenten Antrieb und Kontraktionsstrecke, die an der Nahtlinie (gelber Pfeil) zusammengefügt werden:

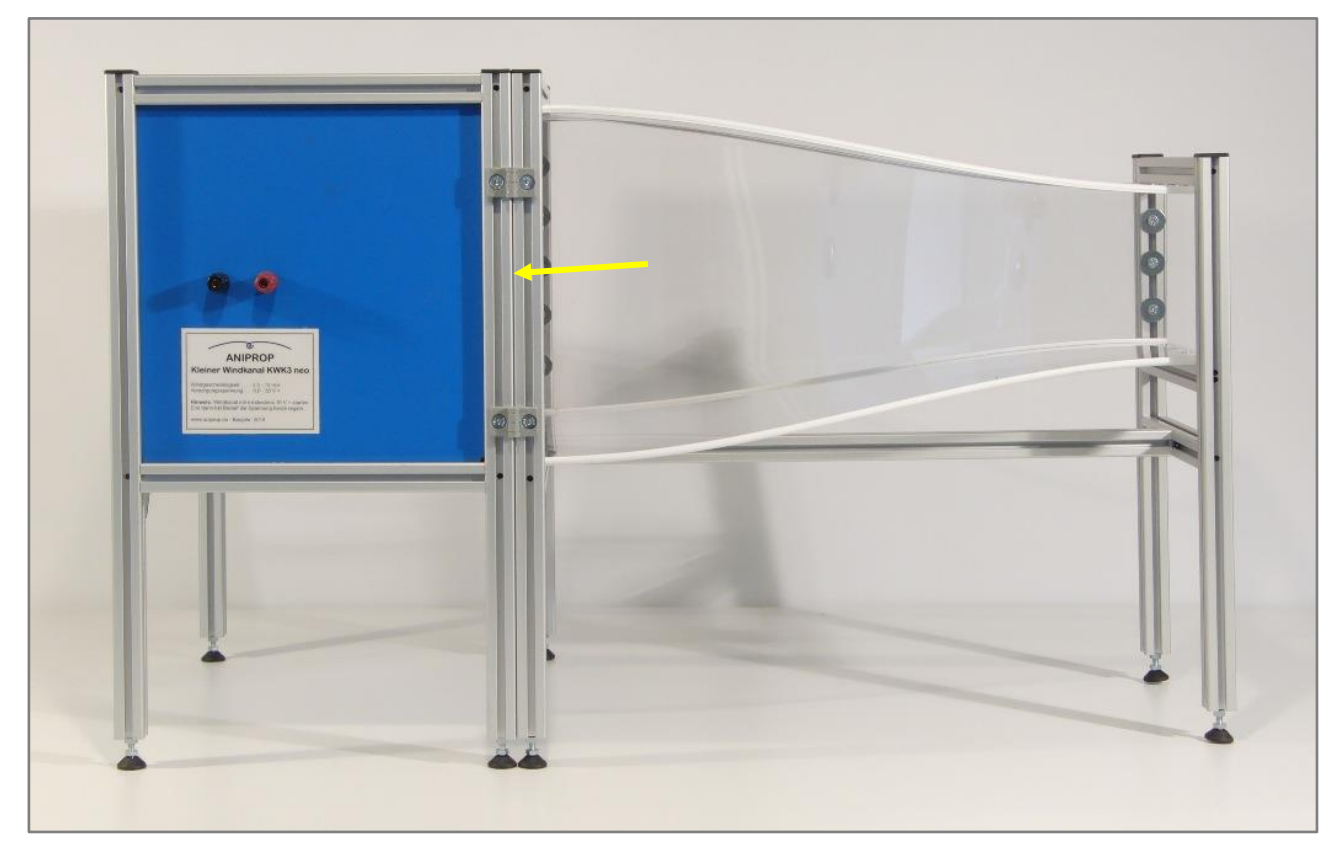

#### 3. Verbinden von Antriebseinheit und Kontraktionsstrecke

Antriebseinheit und Kontraktionsstrecke werden durch Gelenke verbunden, die - auf beiden Seiten montiert - zu einer einer stabilen Verbindung der beiden Teile führen. Es sind insgesamt sechs Gelenke vorhanden. Je zwei außen auf Höhe des Kanals, je ein Gelenk innen an den Füßen zwischen den beiden Komponenten. Bild 1.1 zeigt die Gelenke bei Auslieferung. Die linke Seite ist schon fertig montiert. Auf der rechten Seite wird die M5 Senkkopfschraube zunächst mit dem Inbusschlüssel 3 x 100 aus dem *Nutenstein* herausgedreht, dann die Gelenkhälfte umgeklappt und die Schraube eingedreht (Bild 1.2).

Zwischen den Profilstäben befindet sich als Dichtung ein Silikonschlauch.

Die Profilstäbe lassen sich auf der ersten Seite leicht zusammenfügen. Bei Verbinden der Gelenke auf der zweiten Seite werden die Profilstäbe mit der beigefügten Spannzange zusammengezogen und bis zum Abschluss der Montage in dieser Position gehalten.

Anmerkung zum Versand. In der Regel wird der Kanal von ANIPROP GbR direkt ausgeliefert und der Kanal ist fertig montiert. Die Einweisung findet dann bei der Auslieferung statt. Aus terminlichen Gründen können aber Auslieferung und Einweisung zu verschiedenen Zeiten erfolgen. Dann erfolgt die Lieferung vorab auf dem Versandwege.

Werden beispielsweise nur Antrieb und Kontraktionsstrecke bestellt, dann ist eine Einweisung nicht vorgesehen. Der KWK 3 neo wird in diesen Fällen in einer Versandkiste verschickt und aus versandtechnischen Gründen mit abgebauten Füßen geliefert.

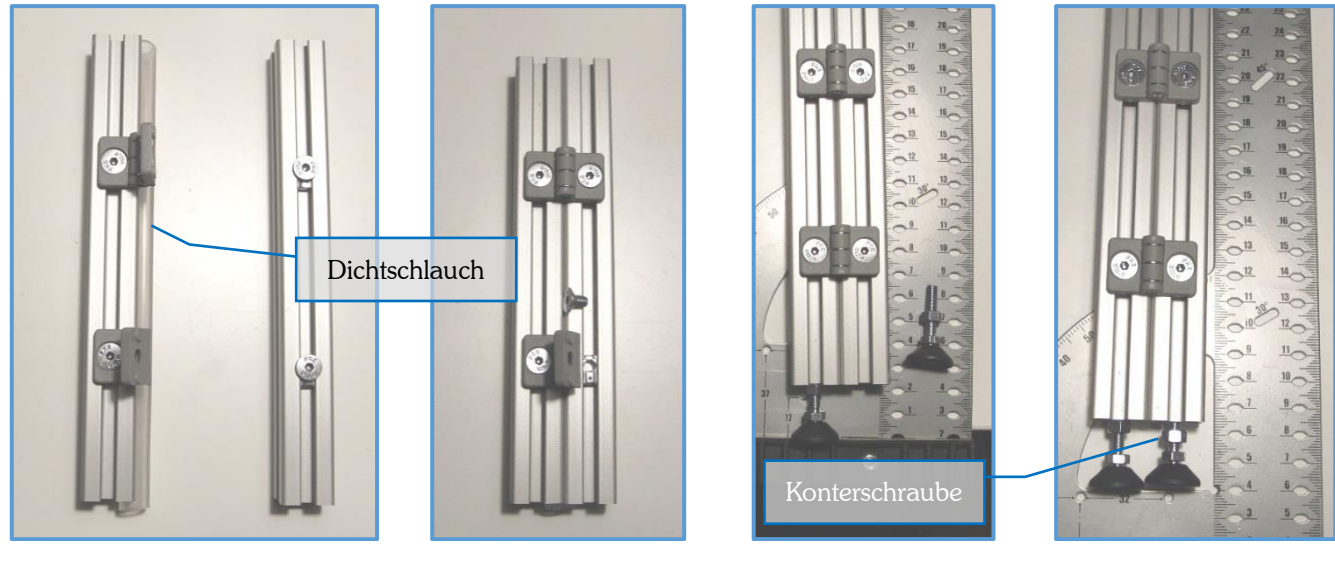

(1.1) Zustand bei Lieferung (1.2) Einschrauben (2.1) Einsetzen Fuß (2.2) Ausrichten Füße

#### 4. Einsetzen der Füße

Kanal und Kontraktionsstrecke werden vorsichtig auf die Seite gelegt und die Füße nacheinander von unten eingeschraubt. Der Abstand zwischen Fußende und Profilkante sollte ca. 20 mm betragen (Bild 2.1). Nach dem Einschrauben werden Kanal und Kontraktionsstrecke wieder aufgerichtet und die Füße durch Verdrehen bis zu festem Bodenkontakt verstellt (Bild 2.2: vor dem Ausrichten). Nach dem Ausrichten werden die Konterschrauben gegen die Stäbe gedreht und mit einem 8-Schlüssel leicht gesichert.

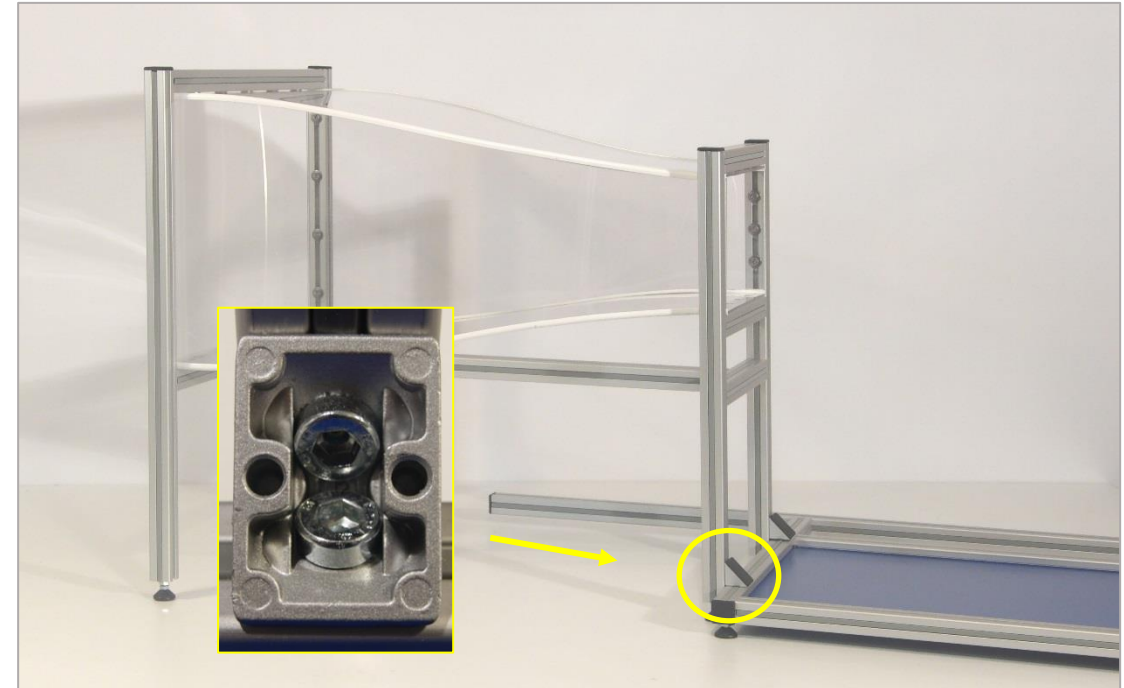

Die Messbühne mit Experimentierschiene wird am Ausgangsportal der Kontraktionsstrecke mit den beiden dafür vorgesehenen und bereits vormontierten Winkeln befestigt. Anschließend werden die beiden schwarzen Abdeckkappen aufgesetzt. Die Schrauben sitzen in so genannten Nutensteinen. Dies sind Metallblöcke mit M5 Gewinde, die in die Nuten der Mechanikelemente eingesetzt werden. Verkanten sich die *Nutensteine*, dann können sie herausfallen und müssen neu eingesetzt werden. Die Nutensteine haben auf ihrer Unterseite eine federnd gelagerte Kugel, so dass sie mit leichtem Druck eingefügt werden müssen.

Der Support wird mit den beiden weißen Sockelteilen vorsichtig auf die jeweils vier Aufnahmestutzen der beiden Waagen aufgesetzt. Dabei ist zuvor auf den richtigen Abstand der beiden Waagen zu achten. Die schwarzen Passfüße der Sockelteile müssen vollständig in die vier Aufnahmestutzen der jeweiligen Waage eingelassen sein. Ist das nicht der Fall, so fällt rein optisch sofort auf, dass der Support schief sitzt. Das Aufsetzen darf auf gar keinen Fall mit Gewalt geschehen, da der Druck auch den Sensor der Waage belastet.

- Man kann die beiden Waagen anschalten vor dem Aufsetzen des Supports. Dann erhält man automatisch eine Warnung mit einem Piepton, wenn die Aufnahmestutzen der Waage überlastet werden.
- 1. Experiment ER: Die Halterung für das Dampfrohr wird unter Verwendung der Stativstange L=300 mm und zwei Doppelmuffen an der Experimentierschiene in Höhe der Einlassbohrung in der Seitenwand der Kontraktionsstrecke aufgesetzt. Die zweite Doppelmuffe nimmt das Dampfrohr auf.
- 2. Experiment ES: Die Halterung für den Strömungssensor wir unter Verwendung der Stativstange L=500 mm und einer Doppelmuffe an der Experimentierschiene befestigt. Die Drehmuffe nimmt die Führung für den Strömungssensor auf.
- 3. Messung M3: Die Halterung für das Prandtlsche Staurohr wir unter Verwendung der Stativstange L=350 mm und einer Doppelmuffe an der Experimentierschiene befestigt. Die zweite Doppelmuffe nimmt das Staurohr auf.
- 4. Die ebene Platte wird bereits eingesetzt in die Halterung des Supports geliefert. Der Wechsel von Messobjekten wird nachfolgend beschrieben.
- 5. Die Antriebseinheit wird mit den beiden Kabeln an das Netzteil angeschlossen.

Hinweis. Die Doppelmuffen, die auf die Experimentierschiene gesetzt werden, sind besonders präpariert. Die Hälfte mit dem breiteren Durchlass wird auf die Experimentierschiene gesetzt. Die eine Seite der Auflagefläche ist zusätzlich abgefräst. Dies verhindert das Verkanten der Doppelmuffen auf der Experimentierschiene.

#### Der Windkanal ist nunmehr betriebsbereit.

#### 5. Einsetzen der Messobjekte

Das Einsetzen anderer Messobjekte geschieht in zwei Schritten:

1. Ausbau des vorhandenen Messobjektes

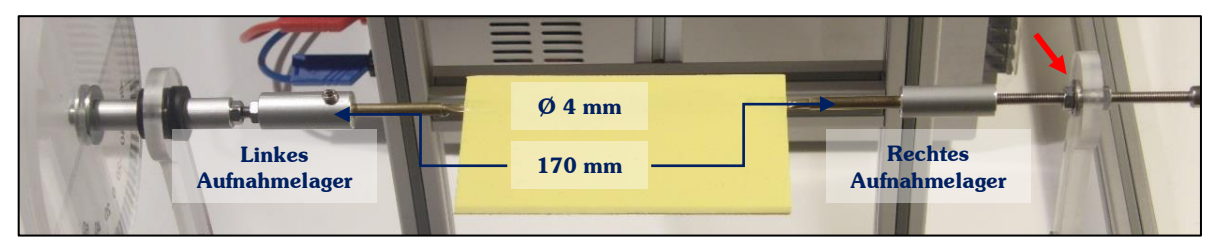

Die Aufsicht auf die Aufhängung des Messobjektes, hier die ebene Platte, ist entgegen der Stromrichtung gerichtet. Auf diese Blickrichtung beziehen sich die Bezeichnungen rechte und linke Seitenkante (beim Flugzeug rechte und linke Tragfläche). Die Einlässe der beiden Aufnahmelager haben im Bild einen Abstand von 170 mm. Der Abstand kann aber durch Versetzen der Halterung des rechten Lagers mit den beiden Muttern (roter Pfeil) variiert werden.

Der Durchmesser der Tragachse, an der die gelbe Tragfläche aufgehängt ist, beträgt 4 mm. Die Achse ist im rechten Lager drehbar gelagert. Im linken Lager wird sie durch eine Stiftschraube fixiert, so dass das Messobjekt mit dem großen Drehgriff verdreht werden kann.

Auf der rechten Seite entgegen der Stromrichtung wird die Tragachse über zwei Muttern zu beiden Seiten der Lagerschale des Supports gesichert. Die Schraube mit dem Aufnahmelager wird nun soweit gelöst und das Aufnahmelager nach rechts herausgezogen, dass die Tragachse frei heraussteht. Danach kann die Tragachse aus dem linken Aufnahmelager herausgezogen werden.

2. Einsetzen des neuen Messobjektes

Jedes Messobjekt muss zu beiden Seiten mit Tragachsen ausgestattet sein. Die Länge der Tragachse vom linken zum rechten Ende sollte zwischen 180 und 200 mm liegen. Zunächst wird die linke Seite der Tragachse wieder in das Aufnahmelager eingefügt, dann das rechte Aufnahmelager soweit herangezogen, dass die Aufnahmelager die Enden der Tragachse um rund 10 mm überdecken. Die Achse des rechten Aufnahmelagers wird nun mit den beiden Muttern in der passenden Position fixiert (roter Pfeil). Anschließend wird die Stiftschraube im linken Aufnahmelager wieder angezogen.

# 4. Mitgelieferte Experimente

#### 1. Experiment Visualisierung der Randwirbel

Am Ende der Experimentierschiene wird für dieses Experiment das **Dampfrohr** eingesetzt. Dazu wird die Abdeckschraube in der Mitte der Seitenwand der Kontraktionsstrecke zuvor entfernt.

Durch diese Öffnung wird das Dampfrohr – zunächst ohne Dampf – geschoben und justiert. Die Längsposition in Richtung der Strahlachse wird an der unteren Doppelmuffe vorgenommen, die Höhenposition an der oberen Doppelmuffe. Das Dampfrohr sitzt richtig, wenn es in leicht eingespanntem Zustand horizontal und vertikal den Kanalachsen folgt.

Die vertikal eingebaute Stativstange sollte auf dem Boden aufsetzen, um der Versuchseinrichtung zusätzliche Stabilität zu geben. Ist das Dampfrohr für die richtige Position justiert, dann wird es zunächst wieder entfernt. Sodann wird es an den Dampferzeuger mit der Bajonettfassung

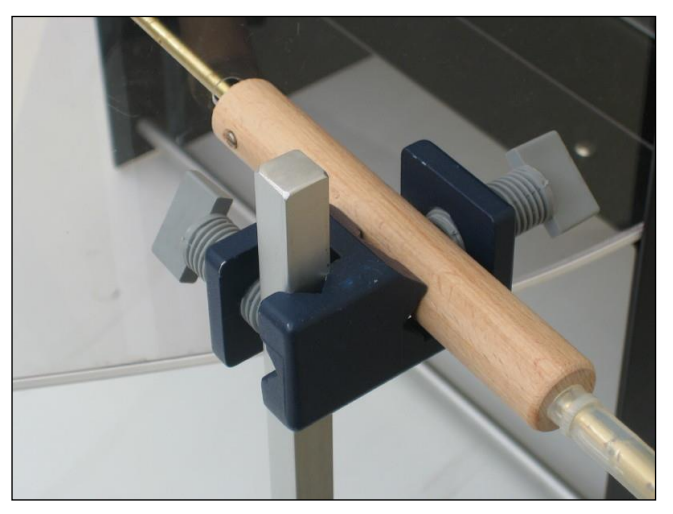

Doppelmuffe mit Dampfrohr und Ausrichtung der Schraube in Richtung Tragfläche

angeschlossen. Der Dampferzeuger soll mit 250 ml Wasser entsprechend der separaten Betriebsvorschrift gefüllt sein. Der elektrische Anschluss des Dampferzeugers kann nun in eine 220 V Steckdose gesteckt werden. Er ist danach in wenigen Minuten betriebsbereit.

 Achtung. Bei elektrisch angeschlossenem Dampferzeuger steht dieser unter Dampf. Beim Drücken des Betriebsschalters strömt sofort heißer Dampf aus den Düsen des Dampfrohrs. Das Dampfrohr vom Körper halten und nicht auf eine andere Person richten.

#### Dampfrohr nur am isolierenden Holzgriff anfassen.

Vor der Visualisierung mit Hilfe des eingeleiteten Dampfes wird der Kanal eingeschaltet und auf eine Geschwindigkeit von ungefähr 10 m/s eingestellt. Wird der Druckknopf am Dampferzeuger gedrückt, dann richtet man das Dampfrohr für ungefähr eine halbe Minute auf den Boden über ein dort bereit gelegtes Tuch, welches das kondensierte Wasser aufnehmen kann. Danach sind Schlauch und Düse so heiß, dass man sie in die Öffnung des Kanals einführen kann. Die Betriebszeit für eine Füllung ist 4 bis 5 Minuten. Der Schalter des Dampferzeugers ist zur Sicherheit ein Druckknopfschalter, der beim Loslassen die Dampfzuführung sofort unterbricht. Es empfiehlt sich deshalb, eine zweite Person um das Bedienen des Dampferzeugers zu bitten.

Hinweis. Der aus dem Kanal austretende Dampf ist soweit abgekühlt, dass er keinerlei Gefahr mehr darstellt. Die feinen Tröpfchen werden dazu benutzt, durch eine Lichtebene quer zur Strahlrichtung hinter der Tragfläche die Randwirbel zu visualisieren. Die Bildung von Kondenswasser im Kanalboden und außerhalb des Kanals ist normal und richtet keinen Schaden an. Nach dem Experiment kann das Wasser an der Tragfläche, der Messbühne und im Kanal mit einem weichen, saugfähigen Tuch abgetrocknet werden.

Am hölzernen Griff des Dampfrohrs befindet sich eine Metallschraube. Die Schraube zeigt in Richtung der Austrittsöffnungen des Dampfes und sollte folglich in Richtung Tragfläche zeigen.

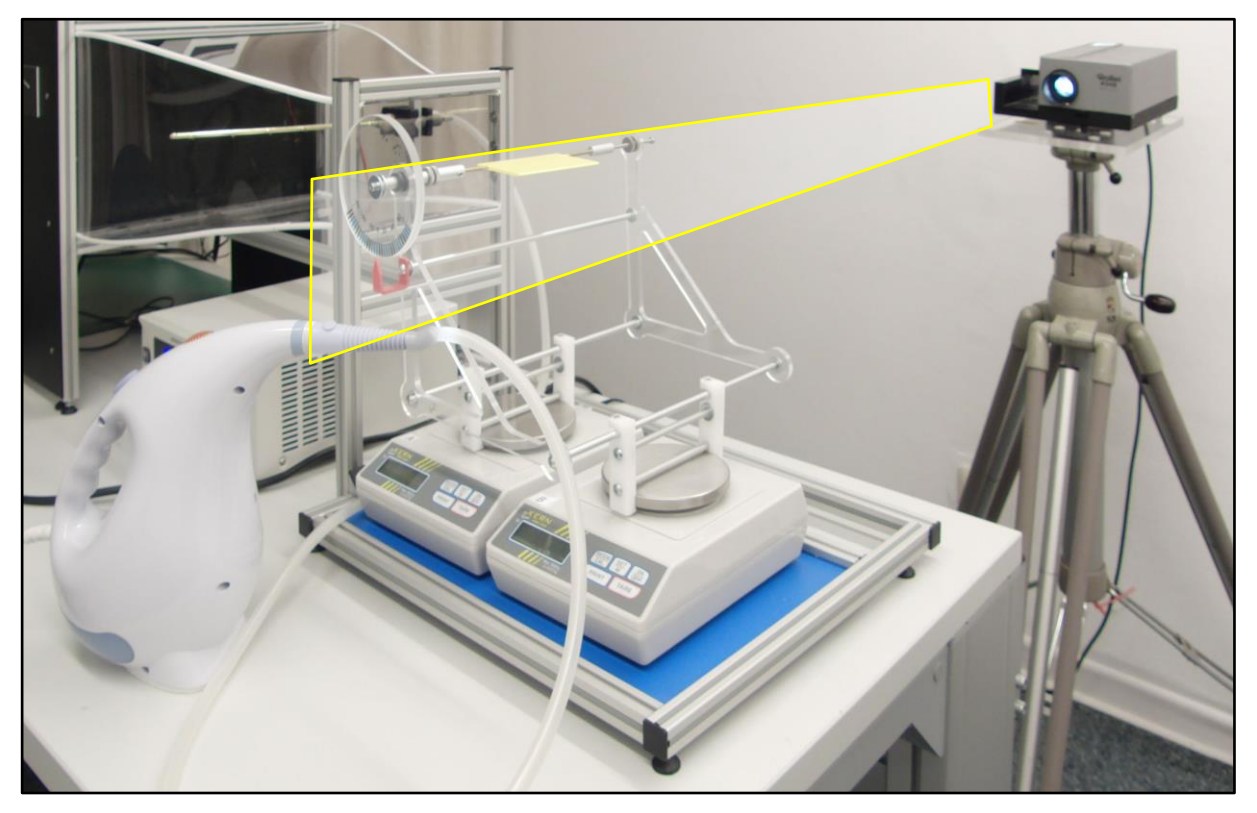

Lichtebene hinter der Tragfläche am KWK3, Beispiel eines Versuchsaufbaus

Um die Randwirbel gut sichtbar zu machen, muss eine Ebene quer zur Strahlrichtung hinter der Tragfläche mit Licht ausgeleuchtet werden. Zudem muss der Beobachtungsraum gut abgedunkelt sein. Die Lichtebene wird mit dem beigefügten Diapositiv mit Spalt, das von einem seitlich vom Kanal aufgestellten Diaprojektor abgestrahlt wird, oder einer anderen Spaltlichtquelle erzeugt, Der Spalt wird auf die Mitte hinter der Tragfläche scharf eingestellt.

Die Randwirbel treten auf, sobald die Tragfläche einen Anstellwinkel von 10 bis 15 Grad erhält. Der Wechsel von positivem zu negativem Anstellwinkel bringt eine Umkehrung der Orientierung der Wirbel. Die Wirbel zeigen eine ausgeprägte Stabilität. Werden der Diaprojektor oder die

Spaltlichtquelle drehbar gelagert, dann kann die Lichtebene weiter entfernt von der Hinterkante die Strömung ausleuchten. Die Randwirbel "stehen" auch noch mehr als einen Meter hinter der Tragfläche gut sichtbar im Raum.

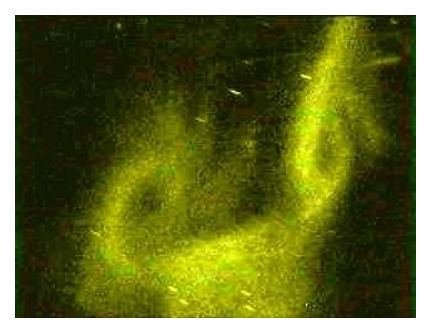

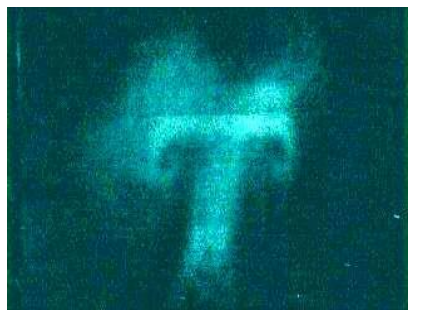

Auftrieb Wirbel drehen nach innen.

Abtrieb Wirbel drehen nach außen.

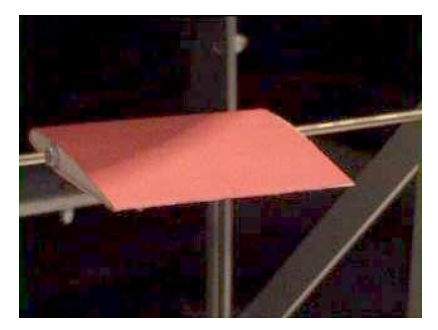

Position der Tragfläche bei Auftrieb.

#### 2. Experiment Strömungssensor Glühfadensonde - Handhabung

Der Strömungssensor ist die Wendel einer Miniaturglühlampe (handelsübliche Ausführung 5.5 mm Durchmesser, 12 V, 0.08 A), deren Glaskolben entfernt worden ist. Die Fassung für die Glühlampe befindet sich an einer 300 mm langen, dünnen Halterung, die seitlich an der Experimentierschiene in die Drehmuffe eingespannt wird.

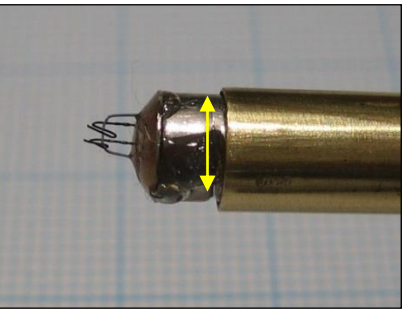

Kopf des Sensors, Ø 5.5 mm Haltestange

Der Metallstiel gleitet in einer 40 mm langen Metallfassung, die ihrerseits erst in die Drehmuffe eingeklemmt wird. Dadurch kann in einer Ebene quer zum Luftstrom durch Drehen und Verschieben jeder Punkt im Luftstrom erreicht werden. In Stromrichtung wird die Doppelmuffe auf der Experimentierschiene versetzt. Die Drehmuffe hat zwei Fassungen, von denen die mit der Klemmschraube für die Halterung des Sensors vorgesehen ist. Die zweite Fassung befestigt die Drehmuffe an der senkrechten Stativstange.

Hinweis. Die Doppelmuffe hat zwei unterschiedliche Einspannungen. Eine der Einspannungen ist gegenüber der zweiten drehbar und mit einer Schraube dann zu fixieren. Die senkrechte Stativstange L=350 mm muss dazu um 45° verdreht eingesetzt sein.

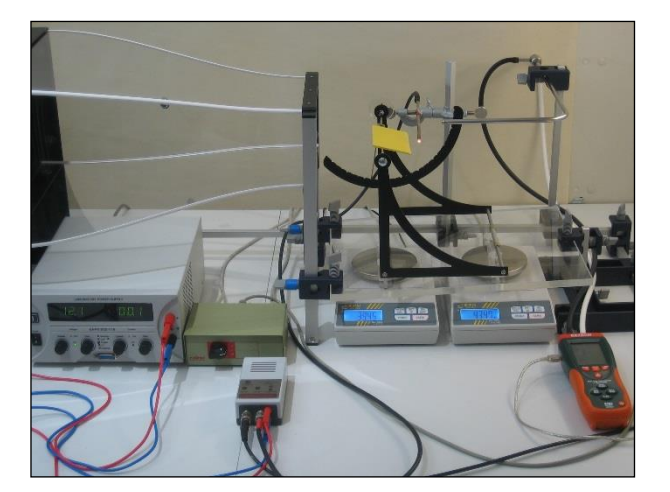

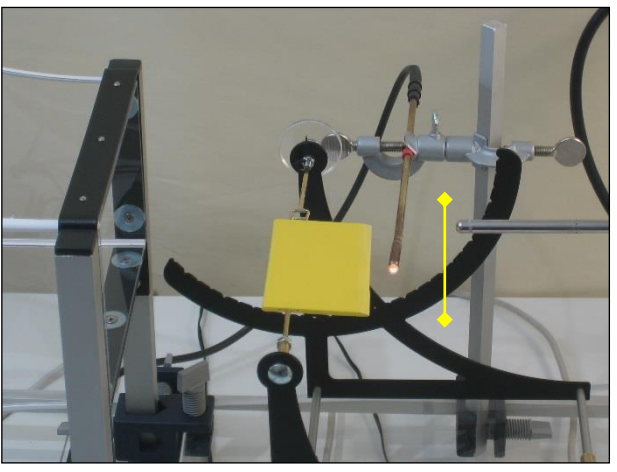

Aufbau mit Geschwindigkeitssensor KWK2 Weg des Sensors hinter Hinterkante\*)

Die elektrische Versorgung des Sensors geschieht über die Gleichspannung, die auch an der Antriebseinheit die Motoren antreibt. Zur Abnahme der Spannung sind unterhalb der großen Anschlussbuchsen für die Motoren zwei weitere Buchsen für 4 mm Laborstecker vorgesehen. Die Buchsen sind rot und blau für Plus und Minus gekennzeichnet. An diesen Buchsen wird die Versorgungsspannung für den Sensor abgenommen.

\*) Für die Demonstration der Position des Sensors ist eine intakte Glühlampe eingesetzt worden, die entsprechend leuchtet. Für den benutzbaren Sensor ist der Glaskolben entfernt worden und der Glühfaden darf auf gar keinen Fall mehr aufleuchten.

Achtung. Die Kabel für die Versorgungsspannung des Sensors dürfen erst eingesteckt werden, wenn der Windkanal angelaufen ist. Da die Windgeschwindigkeit nicht gleich mit dem Anschalten erreicht wird, brennt die Wendel des Sensors durch. Dagegen ist das Ausschalten des Kanals mit eingesteckten Versorgungskabeln unproblematisch.

Die Versorgungsspannung, der Sensor selbst und die Signalspannung werden in einem kleinen Anschlusskasten miteinander verknüpft, der im nächsten Abschnitt erklärt wird.

Die Steuerung der Versorgung des Sensors über die Spannung für die Motoren hat den Vorteil, dass beim Ausschalten des Kanals auch der Sensor stromlos ist.

#### 3. Beschreibung der Glühfadensonde (Bauart bis 2014)

Der Anschlusskasten für den Sensor hat Anschlüsse für die Spannungsversorgung, den Sensorstrom und die Signalspannung. Die Signalspannung ist ein Maß für die relative Geschwindigkeit im Strömungsfeld; sie kann entweder über ein Messgerät als Mittelwert oder an einem Oszilloskop dargestellt werden. Die Anschlüsse befinden sich auf der einen der beiden Stirnseiten des Anschlusskastens. Auf der anderen Seite ist der Regelknopf für einen Regelwiderstand angebracht, mit dem die Signalspannung mehr oder weniger empfindlich eingestellt werden kann. Die | Schaltung der Glühfadensonde

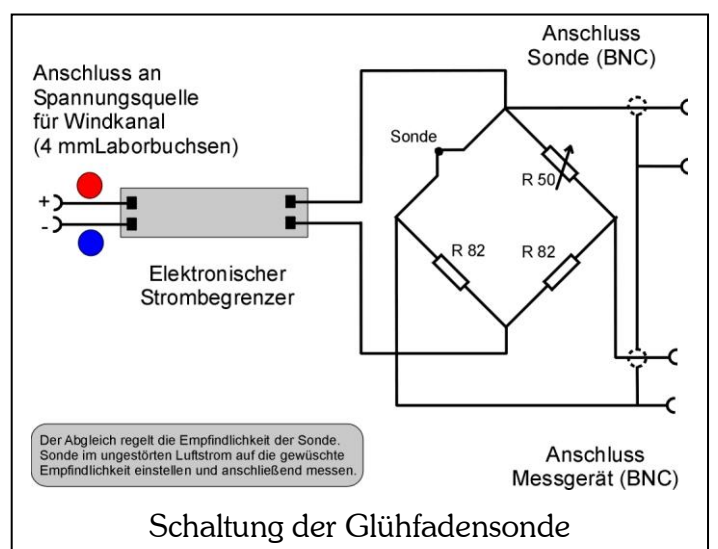

Spannungsversorgung erfolgt über Laborstecker. Signalspannung und Sensorstrom stehen an den beiden BNC Buchsen zur Verfügung. Die mittlere BNC Buchse führt zum Sensor.

Die Signalspannung wird an einer Widerstandsbrücke abgenommen, in deren beiden Verzweigungen der Regelwiderstand und die Wendel liegen. Haben Regelwiderstand und Wendel den gleichen Widerstand, wird keine Spannung angezeigt.

Da unterschiedliche Geschwindigkeiten aber eine unterschiedliche Abkühlung der Wendel bewirken, zeigt die Brückenspannung bereits geringste Schwankungen der Geschwindigkeit an. Das rechte Bild in der Bildreihe auf der folgenden Seite zeigt ein typisches Signal an. Der Sensor fährt dabei hinter der Hinterkante in der Mitte der Tragfläche, die keinen Anstellwinkel eingestellt hat, von einem Punkt oberhalb zu einem Punkt unterhalb der Tragfläche. Die Empfindlichkeit des Oszilloskops ist auf 0.1 V/div eingestellt worden. Man sieht in dem Zeitschrieb einerseits die Schwankungen als Folge der Turbulenz in der Strömung. Passiert der Sensor die Verlängerung der Hinterkante, dann nimmt die Geschwindigkeit in einem schmalen Bereich zu beiden Seiten der Platte drastisch ab. Die Abnahme der Geschwindigkeit ist Folge der so genannten Grenzschicht zwischen Strömung und Oberfläche. Die Luft "haftet" direkt an der Oberfläche als Folge der Viskosität der Luft.

 Achtung. Ist der Sensor an die Spannungsversorgung angeschlossen, dann darf er nicht mehr aus dem Luftstrom entfernt werden. Der Speisestrom ist so groß, dass die Wendel ohne Kühlung durchbrennt. Der Strom ist nicht geregelt wie bei einem kommerziellen Hitzedrahtanemometer.

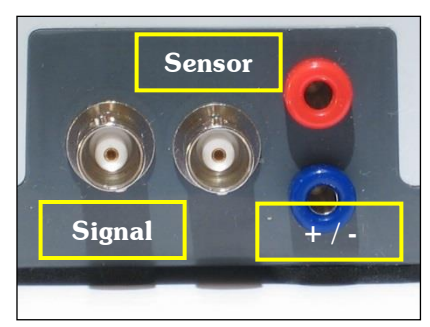

Anschlusskasten mit Eingängen

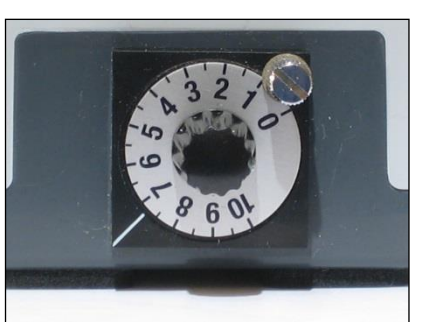

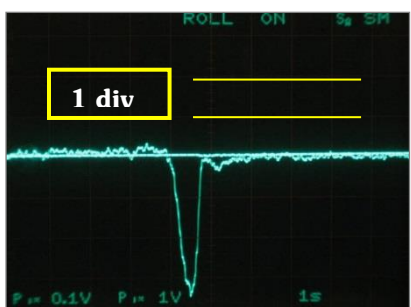

Einstellen für den Abgleich der Empfindlichkeit

Typisches Signal: Grenzschicht an der Hinterkante

Der Abgleich des Reglers erfolgt in der Weise, dass für die gewählte Windgeschwindigkeit die Spannung näherungsweise auf null geregelt wird. Dabei handelt es sich bei "null" um den Wert, der auch optisch am Oszilloskop dem Mittelwert der Schwankungen entspricht. Als Geschwindigkeit sollte ein Wert bei etwa 10 m/s gewählt werden. Der Regler hat eine kleine Klemmschraube, mit der ein zufälliges Verdrehen verhindert werden kann. Je empfindlicher die Anzeige am Oszilloskop eingestellt wird, desto deutlicher sieht man die Schwankungen, aber auch die großräumigen Veränderungen treten immer deutlicher zutage. Die Erfahrung zeigt, dass eine Empfindlichkeit von  $0.1 - 0.2$  V/div ("div" ist die typische Teilung auf einem Oszilloskop) ein guter Kompromiss zwischen Empfindlichkeit und Sichtbarkeit von Veränderungen ist.

Mit dem Sensor lassen sich die Änderungen des Geschwindigkeitsfeldes in der Umgebung der Tragfläche nachweisen, die Folge der Umströmung einer ebenen Platte oder eines Profils sind. Von besonderem Interesse ist dabei der Vergleich zwischen theoretischen Rechnungen und experimentellen Befunden. Es zeigt sich, dass die wesentlichen Merkmale theoretischer Lösungen der Umströmung von Tragflächen in den Experimenten nachgewiesen werden können.

#### 4. Beschreibung der Glühfadensonde ANIPROP GS3 (Bauart ab 2015)

Beschreibung. Die Glühfadensonde GS3 ist für die relative Messung niederfrequenter veränderlicher Vorgänge im Strömungsfeld gedacht (bis etwa 100 Hz). Verwendet wird die Wendel einer Miniaturglühlampe (5.5 mm, 12 V, 0.08 A), deren Glaskolben entfernt worden ist. Die Methode ist physikalisch die gleiche wie bei hochwertigen Hitzedrahtanemometern, wo ebenfalls die Widerstandsänderung eines dünnen Drahtes bei Abkühlung im Luftstrom zur Bestimmung der Geschwindigkeit genutzt wird. Jedoch gibt es bei der Glühfadensonde keinerlei Steuerelektronik. Die mittlere Geschwindigkeit muss mit einem geeichten Anemometer bestimmt. Nur relative Änderungen lassen sich ermitteln.

Der Kaltwiderstand beträgt ungefähr 17 Ohm und sollte bei Messungen maximal den Wert von 30 Ohm erreichen. Dieser Wert wird im Windschatten eines Objekts schnell erreicht. Solche Vorgänge nur kurz betrachten, um die Sonde nicht zu überlasten.

Die Widerstandsbrücke ist so dimensioniert, dass im Geschwindigkeitsbereich von 8 - 12 m/s Erscheinungen wie

- die Geschwindigkeitsänderungen oberhalb und unterhalb einer ebenen Platte mit und ohne Anstellwinkel,
- die Grenzschicht hinter der Hinterkante und
- die Ablösung bei großem Anstellwinkel

gut beobachtet werden können. Auch der Turbulenzgrad *Tu* lässt sich ermitteln, wenn zuvor die differenzielle Änderung der Sondenspannung *U*<sup>S</sup> gegenüber einer Geschwindigkeitsänderung *u* bestimmt worden ist.

Lieferumfang. Die Sonde wird mit einem einsatzbereiten Glühfaden und weiteren Ersatzglühfäden geliefert. Zum Lieferumfang gehören

- 1. Anschlusskasten
- 2. Sonde mit Cinch-Buchse und Lampenfassung
- 3. Cinch-Kabel zum Verbinden von Sonde und Anschlusskasten

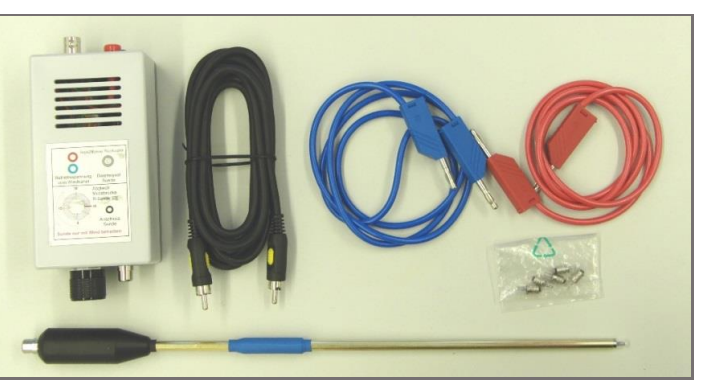

Ausstattung der Glühfadensonde

4. Zwei Messleitungen rot und blau von 1 m Länge zum Verbinden des Anschlusskastens mit der Spannungsversorgung des Windkanals

5. Päckchen mit fünf Ersatzglühfäden (Glaskolben bereits entfernt).

Handhabung. Die nebenstehende Grafik zeigt die Anschlüsse am Anschlusskasten. Das Drehpotenziometer gleicht die Messbrücke ab. Der blaue Pfeil zeigt den ungefähren Widerstand der Sonde, der im vorgesehenen Geschwindigkeitsbereich bei 25 Ohm liegt.

> Sonde grundsätzlich nur mit der am Windkanal anliegenden Spannung für die Motoren versorgen.

Die Sonde wird im Bereich des blauen Polsters in die Halterung (siehe voran stehendes Bild mit Zubehör) eingespannt. Das Polster ist gegenüber der Messingstange der Sonde verschiebbar, so dass die Sonde noch in Längsachse positioniert werden kann. Gleichzeitig isoliert das Polster die Sondenhalterung elektrisch gegenüber der Versuchseinrichtung. Wie der nachfolgenden Schaltskizze zu entnehmen

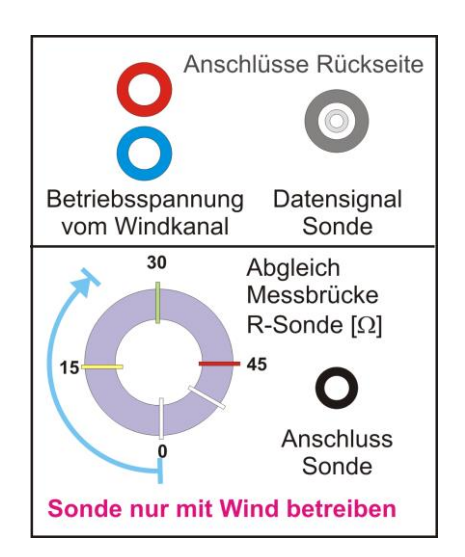

ist, liegt die Minusleitung zu den Motoren auf dem gleichen Potenzial wie die Masseleitung des Cinch-Kabels zur Sonde.

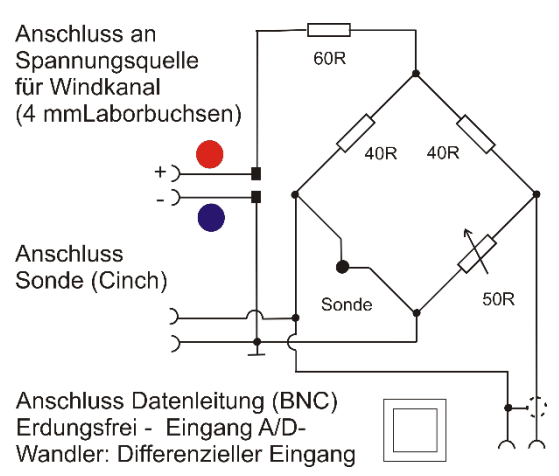

Sonde und Anschlusskasten werden über das mitgelieferte Cinch-Kabel verbunden. Das Signal der Sonde steht auf rückwärtigen Seite an dem BNC-Anschluss zur Verfügung. Die nebenstehende Grafik zeigt die Schaltung. Der Messausgang der Sonde ist so angeschlossen, dass kleinere Geschwindigkeiten gegenüber dem Abgleich auch ein kleineres Signal liefern.

Zu beachten ist, dass ein potenzialfreies Messgerät oder ein vergleichbarer Signaleingang verwendet werden müssen. Die Minusleitung der Spannungsversorgung des Windkanals liegt auf einem anderen

Potenzial als die Masseleitung des BNC-Anschlusses.

Hinweis: Bei längerer Benutzung im oberen Geschwindigkeitsbereich 10 – 12 m/s wird der Anschlusskasten deutlich handwarm. Ursache ist der Energieverbrauch am Widerstand 60R.

Orientierung der Wendel. Beim Einspannen der Sonde ist darauf zu achten, dass die Wendel quer zur Anströmung ausgerichtet ist. Der Glühfaden muss in seiner ganzen Breite abgekühlt werden können. Das nebenstehende Bild zeigt die Wendel, die als dünne Spirale von zwei markanten Stützpunkten abgeht und links im Bild von zwei Trägern gehalten wird.

Abgleich der Sonde bei Messungen. Es ist zweckmäßig, nach Einstellen einer Geschwindigkeit des Windkanals die Sonde in der freien Strömung zunächst auf

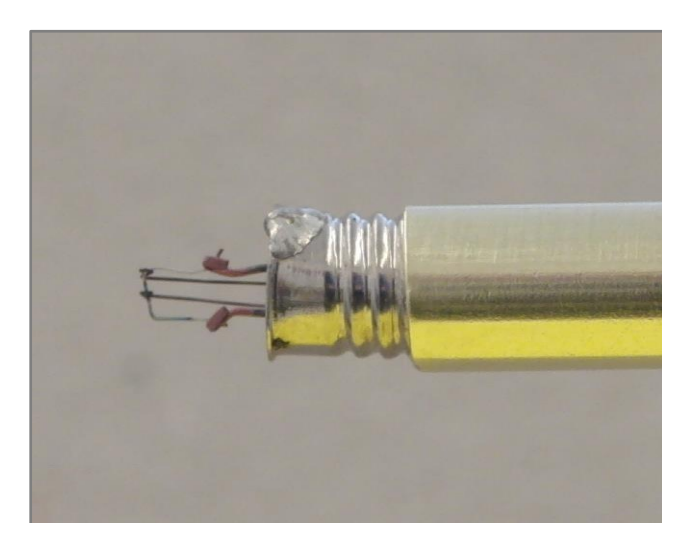

null abzugleichen. Typische Empfindlichkeit für ein Oszilloskop ist 100 mV/div. Dann sieht man zwar auch deutlich die Turbulenz in der Strömung, aber die Signale fallen gut sichtbar und deutbar aus.

Auswechseln des Glühfadens. Ein durchgebrannter Glühfaden wird mit der Fassung herausgeschraubt und der neue Glühfaden mit Kunststoffumhüllung eingesetzt. Mit einem Widerstandsmessgerät wird zunächst geprüft, ob der Glühfaden wieder Kontakt hat. Erst danach die Kunststoffumhüllung durch vorsichtiges Drehen im Uhrzeigersinn und leichtes Ziehen abheben.

- o Bewahren Sie die Kunststoffumhüllung auf, um den Glühfaden auf der Sonde sicher lagern zu können.
- o Ersatzglühfaden können jederzeit nachbestellt werden.

**Anmerkung.** Die eigene Herstellung von Glühfäden wird nicht empfohlen und geschieht daher auf eigene Gefahr. Für eine handwerklich geübte Hand ist dies gleichwohl leicht auszuführen. Die Schneide einer Kombizange, direkt oberhalb des Metallkragens am Glaskolben angesetzt und den Kolben mit dem kürzesten Hebel innen am Drehpunkt der Zange gefasst, leistet gute Dienste. Der Kolben springt schon bei leichtem Druck ab.

- o Zum Abtrennen des Kolbens eine Schutzbrille aufsetzen.
- o Prüfen, dass keine Restsplitter verblieben sind, die lokale Turbulenzen auslösen können.
- o Trennen über einer Fläche vornehmen, von der die Splitter anschließend aufgesammelt und entsorgt werden können.

#### 5. Experimente mit der Glühfadensonde GS3

Grenzschicht hinter der Hinterkante. Bewegt man die Sonde der ebenen Platte ohne Anstellwinkel direkt hinter der Hinterkante quer zur Stromrichtung (Bild S. 15), dann erhält man typischerweise das unten abgebildete Signal. Je dichter die Sonde an der Hinterkante entlangfährt, so deutlicher fällt der Einbruch in der Geschwindigkeit aus.

Die grüne Kurve zeigt die Windgeschwindigkeit  $u_0/2$  (also 12 m/s), die rote das Signal von der Sonde nach dem Abgleich auf null in ungestörter Strömung. Das Signal U<sub>D</sub> ist für die Darstellung mit folgender Skala aufbereitet worden:

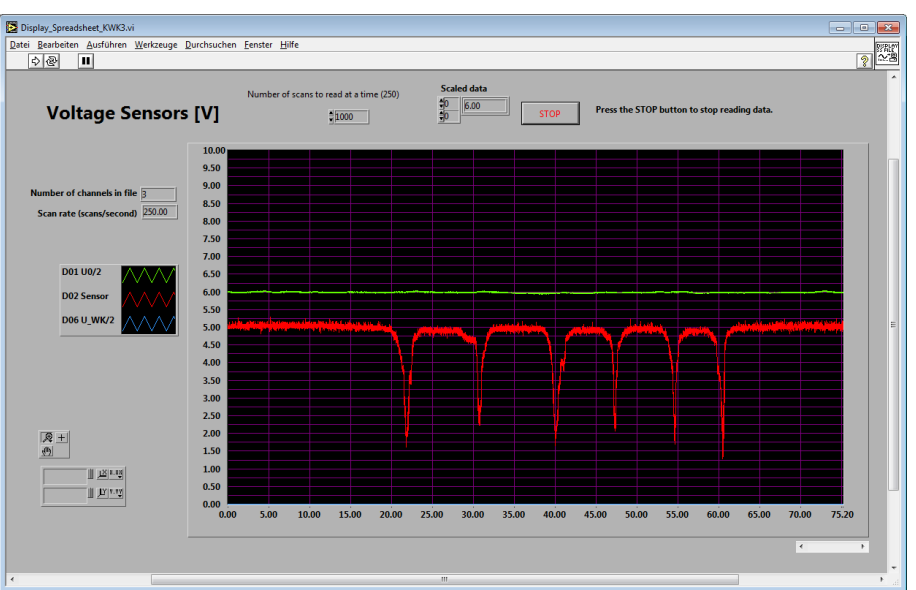

#### $U_D = m \cdot U_S + b$  mit  $m = 10$  und  $b = 5$

Wie eine genauere Untersuchung der Dicke dieser Grenzschicht zusammen mit dem gemessenen Widerstand der ebenen Platte zeigt, lässt sich das Ergebnis sehr gut einordnen zwischen den  $S$ chubspannungsbeiwerten von laminarer und turbulenter Grenzschicht $\hbox{}^4.$ 

Geschwindigkeitsverteilung oberhalb einer ebenen Platte mit Anstellwinkel. Der Sensor bewegt von einer Position stromaufwärts in einer Ebene parallel zur Anströmung von 12 m/s etwas oberhalb der angestellten Platte:

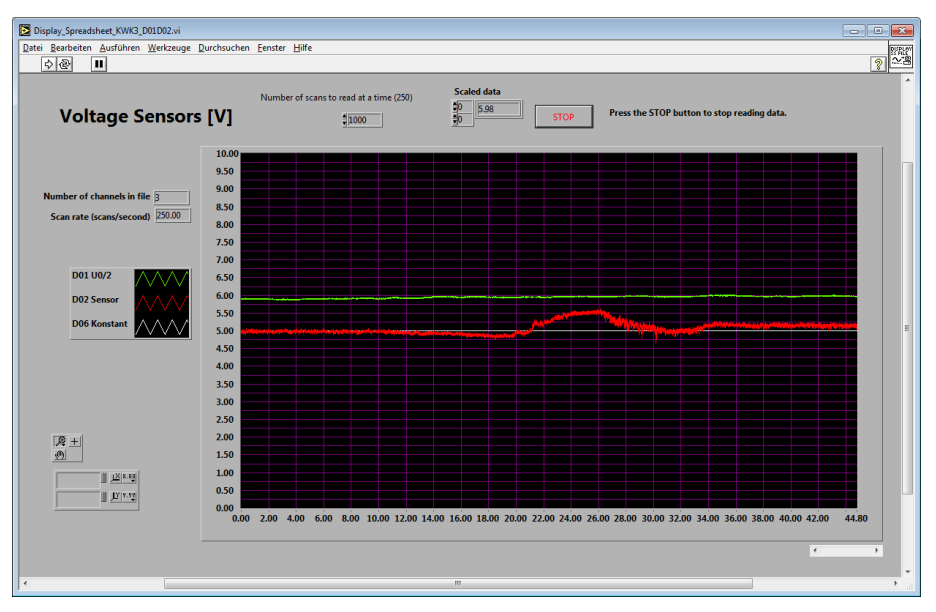

Die Geschwindigkeit ist zunächst die der ungestörten Anströmung. Bei Annäherung an die Vorderkante sinkt die Geschwindigkeit leicht ab. Oberhalb der Tragfläche erhöht sich die Strömungsgeschwindigkeit. In Richtung Hinterkante nimmt sie ab, bleibt aber auf der Oberseite danach auch stromab leicht erhöht.

Zur besseren Orientierung ist eine weiße Linie bei 5 Volt eingespielt. Zu beachten ist bei der Deutung der Grafik, dass die horizontale Achse eine Zeitachse ist und keine Auskunft gibt, an welcher Stelle sich der Sensor befindet. Eine solche Zuordnung ist nur möglich, wenn der Sensor in eine *Traversiereinrichtung* eingespannt ist. Dabei werden auch die Koordinaten (x,z) gemessen.

<sup>-</sup><sup>4</sup> Siehe dazu H. Schlichting, K. Gersten, *Boundary Layer Theory*, 8th revised and elarged edition, Springer-Verlag, Berlin 2000, dort Grafik 6.8 auf S. 164. Anmerkung: Die gleiche, auch historisch bedeutsame, Grafik findet sich ebenso in den früheren Ausgaben von H. Schlichtings *Grenzschicht-Theorie*.

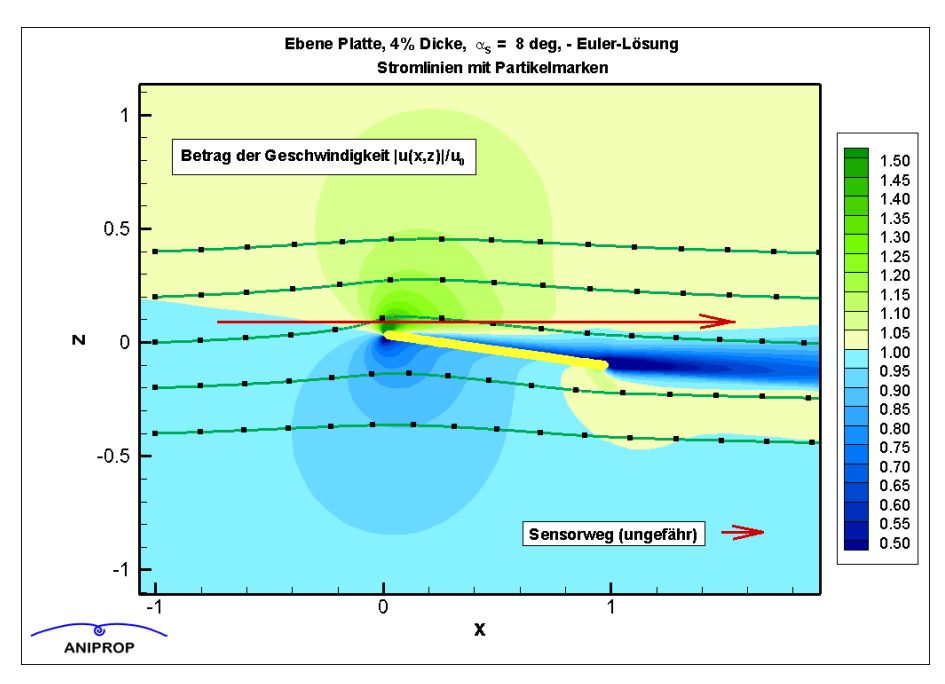

Die voran stehende Grafik zeigt die berechnete Geschwindigkeitsverteilung um eine ebene Platte mit 8° Anstellwinkel in der Mitte der Platte. Die Rechnung zeigt nicht die Wirkung der Zähigkeit der Luft. Gleichwohl erkennt man die starke Abnahme der Geschwindigkeit an der Hinterkante.

Typische Geschwindigkeitsverläufe. Benutzt wurde ein Zweistrahloszilloskop. Die Nullachse ist zur Verdeutlichung des Mittelwerts der Anströmgeschwindigkeit mit Hilfe des zweiten Strahls eingeblendet worden:

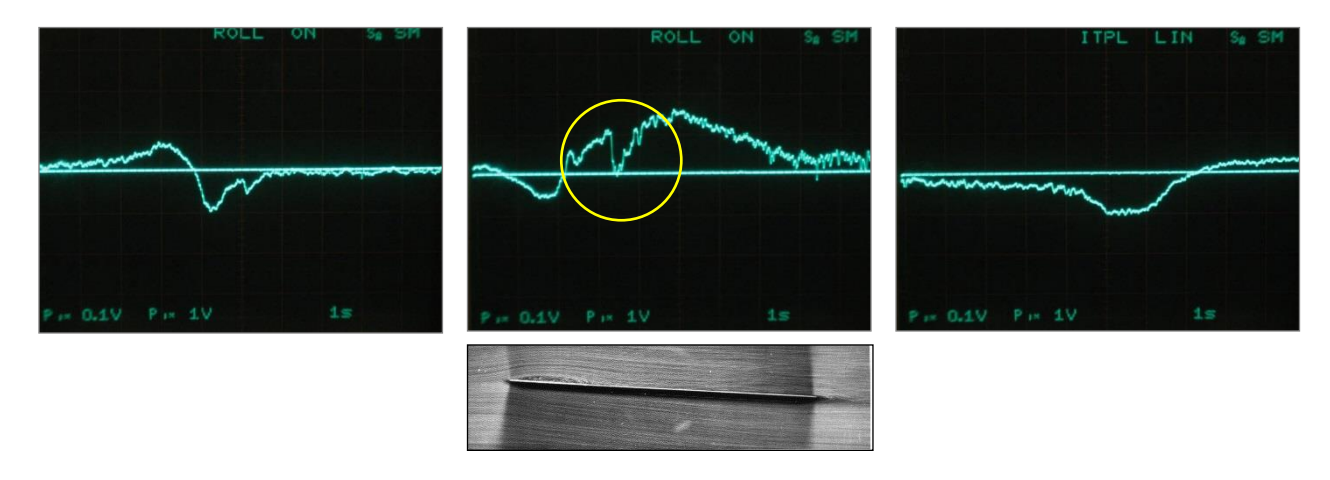

Vorderkante: Von der Oberseite zur Unterseite Oberhalb der Vorderkante über die Platte (s.u.)

Unterseite: Unterhalb der Platte stromab

Das mittlere Bild ist außerordentlich interessant. Die ebene Platte zeigt schon bei kleinen Anstellwinkeln die Tendenz zur Ablösung der Strömung auf der Oberseite. Es entsteht eine kleine "Ablöseblase". Das unterlegte Bild ist Abb. 35 aus dem Buch *An Album of Fluid Motions* von Milton Van Dyke (The Parabolic Press, Stanford 1982). Der markierte Einbruch in der Geschwindigkeit kurz hinter der Vorderkante auf der Oberseite deutet darauf hin, dass die verwendete Platte sich im Experiment ähnlich verhält. Durch die Größe der Wendel ist die Auflösung der Details nicht besser als ungefähr 2-3 mm.

Ablösung bei steigendem Anstellwinkel. Der Sensor befindet sich auf Höhe der Drehachse dicht über der Oberfläche. Mit steigendem Anstellwinkel erhöht sich zunächst die Geschwindigkeit auf der Oberseite. Bei noch höherem Anstellwinkel reißt die Strömung ab mit ausgeprägter Turbulenz und niedriger Geschwindigkeit. Wird der Anstellwinkel zurückgedreht, legt die Strömung wieder an.

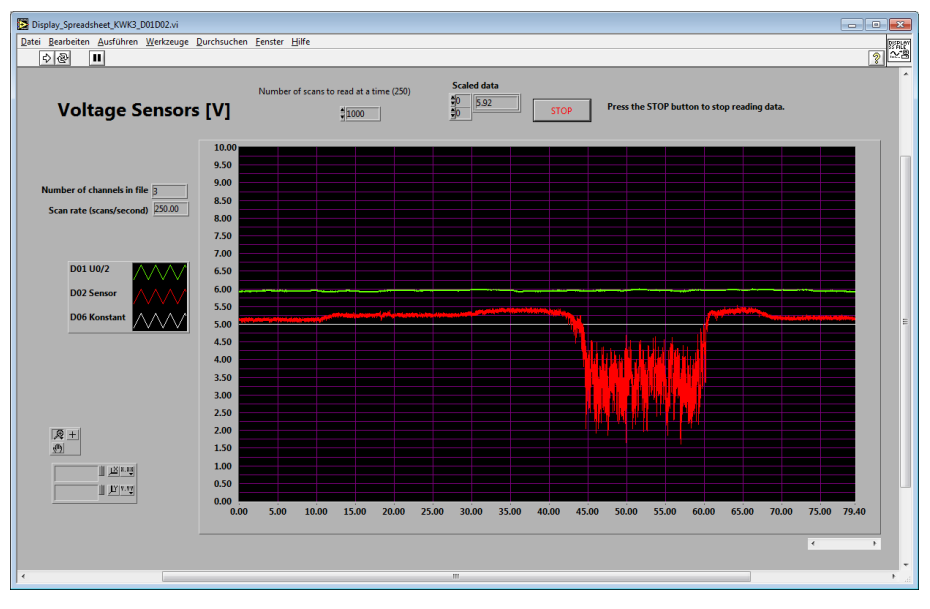

Gerade für solche Erscheinungen ist die Sonde in besonderer Weise geeignet, weil diese sich mit preiswerten Anemometern, wie sie am Markt verfügbar sind, wegen deren Trägheit und auch ihrer räumlichen Ausdehnung nicht mehr zeigen lassen. Hochwertige Hitzedrahtanemometer sind für genauere Untersuchungen das Mittel der Wahl.

Bestimmung der Empfindlichkeit. Die Empfindlichkeit wird bestimmt unter gleichzeitiger Verwendung eines geeichten Geschwindigkeitsmessers, der die mittlere Geschwindigkeit erfasst.

Zunächst wird der Sensor abgestimmt auf 0 V. Angezeigt wird 5 V wegen der aufgeprägten Skala. Dann werden Sonde und Geschwindigkeitsmesser zugleich abgeschattet durch eine geeignete Wabenstruktur, deren Waben in Strömungsrichtung verlaufen. Die Reibung beim Durchtritt der Strömung durch die Waben nimmt Energie aus der Strömung. Im gezeigten Beispiel sinkt die Strömungsgeschwindigkeit von 10 m/s auf 8.5 m/s. Die grüne Kurve zeigt die Wirkung. Die Anzeige geht von 5 V auf 4.25 V zurück. Das Doppelte der Differenz entspricht der Verminderung der Geschwindigkeit um 1.5 m/s.

Da das Sensorsignal 10-fach überhöht dargestellt ist, ergibt sich für die Empfindlichkeit des Sensors tatsächlich

$$
\frac{\Delta u}{\Delta U_S} = \frac{\Delta u}{\frac{1}{10} \Delta U_D} = \frac{1.5 \, m/s}{0.1 \cdot 0.25 \, V} = 60 \, \left(\frac{m}{s}\right) / V
$$

Die Absenkung der angezeigten Spannung des Sensors um 0.25 V ist nur ungefähr abgelesen und muss im quantitativen Versuch durch Mittelwertbildung noch verfeinert werden.

Anmerkung: Die verwendete Wabenstruktur hat einen kleinen Durchmesser der Waben von 5 mm, um auch in den gezeigten Rohdaten schon einen deutlichen Effekt zu erzielen. Größere Waben führen zu geringerem Geschwindigkeitsabfall und damit zu besseren differenziellen Werten.

Bestimmung des Turbulenzgrades. Bei bekannter Empfindlichkeit lässt sich zu gegebener mittlerer Geschwindigkeit sodann der Turbulenzgrad der Strömung bestimmen.

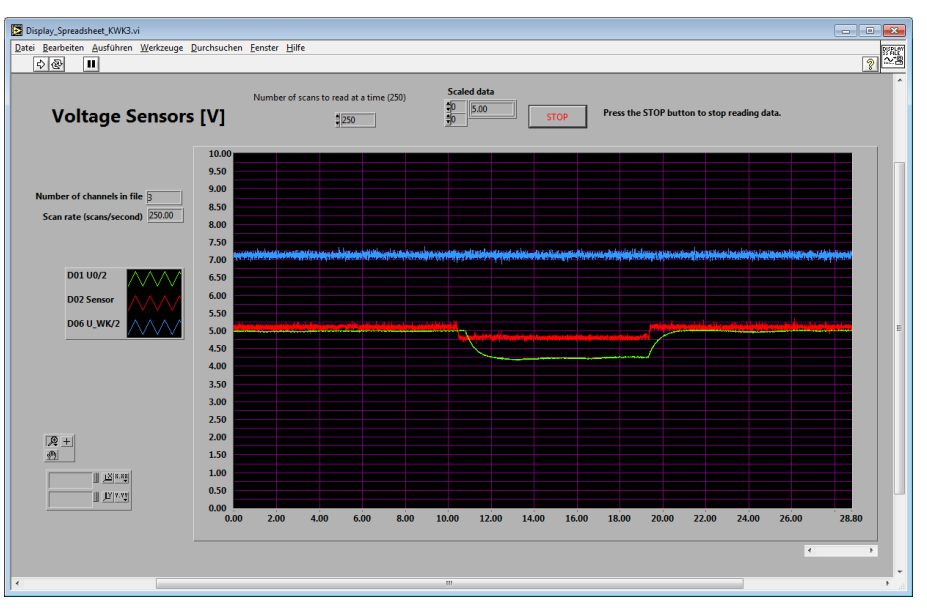

Abschattung der Strömung bei 10 m/s mit Wabengitter

#### 6. Messungen mit der Waage

Das nebenstehend noch einmal dargestellte Messprinzip ist Folge der Absicht, Kraftmessungen mit einer handelsüblichen elektronischen Waage zu machen. An der vorderen Lagerschale mit der Drehachse  $P_V$  liegt im Ruhezustand ohne Wind ein Teil  $M_{V0}$  der Masse des Supports auf. An der hinteren Lageschale mit der Drehachse  $P_H$  liegt die Masse  $M_{H0}$  auf. Beide Anteile ergeben zusammen die Masse  $M_0=M_{V0}+M_{H0}$  des Supports einschließlich des eingebauten Messobjekts.

#### Es ist nicht erforderlich, aber zweckmäßig, vor einer Messung die Tara Funktion der Waage zu betätigen.

Man kann auch die Daten des Ruhezustands notieren oder mit der Messdatenerfassung aufzuzeichnen. Als Kraft an der vorderen Lagerschale wirken das anteilige Gewicht

des Supports  $g*M_{V0}$ , vermindert um den Strömungswiderstand des Supports  $F_s$ , die Auftriebskraft  $F_A$  der Tragfläche und den Strömungswiderstand  $F_W$  der Tragfläche. Mit g ist die Schwerebeschleunigung (9.806 m/s²) bezeichnet:

$$
g \cdot M_V = g \cdot M_{V0} - F_S - F_W - F_A
$$

An der hinteren Lagerschale wirken das anteilige Gewicht des Supports und die Anteile am Strömungswiderstand:

$$
g\cdot M_H\!=g\cdot M_{H0}+F_S+F_W
$$

Man übersieht sofort, dass die Auftriebskraft sich durch Addieren der beiden Gleichungen ergibt:

$$
F_A = g \cdot (M_0 - M_V - M_H)
$$

Der Widerstand des Messobjekts lässt sich allein durch eine Messung an der hinteren Lagerschale ermitteln:

 $F_W = g \cdot (M_H - M_{H0}) - F_S$ 

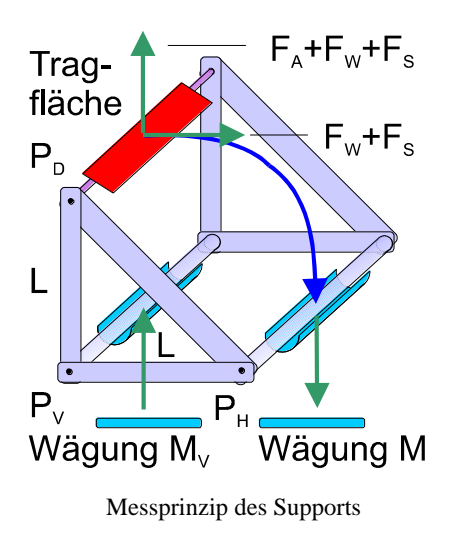

**Achtung:** Der Strömungswiderstand  $F_s$  des Supports muss vor Beginn der Messungen für ein Messobjekt einmal ohne Messobjekt vermessen werden. Der Wert ist zwar klein, aber nicht vernachlässigbar.

Das Gewicht des Supports verlangt eine Mindesttragfähigkeit der Waage. Für den Typ Kern 440- 35A mit dem Messbereich bis 600g liegen die Ergebnisse der Messungen im mittleren Anzeigebereich. Die Auflösung von 0.01 g ermöglicht die Bildung von guten Mittelwerten. Durch die Schwankungen des Luftstroms ändert die Waage die Anzeige fortlaufend die Anzeige im Bereich 1/10 g. Die Auflösungsgrenze hat deshalb keine praktische Bedeutung für eine Einzelmessung im Kanal.

Für genaue Messungen empfiehlt sich die Verwendung eines PCs, um die Daten elektronisch erfassen zu können. Die mitgelieferte Software lässt die gleichzeitige Verwendung zweier Waagen zu. Die Messwerte werden aber nacheinander erfasst, da die Daten nur von einer Waage in die zugehörige Datendatei geschrieben werden können.

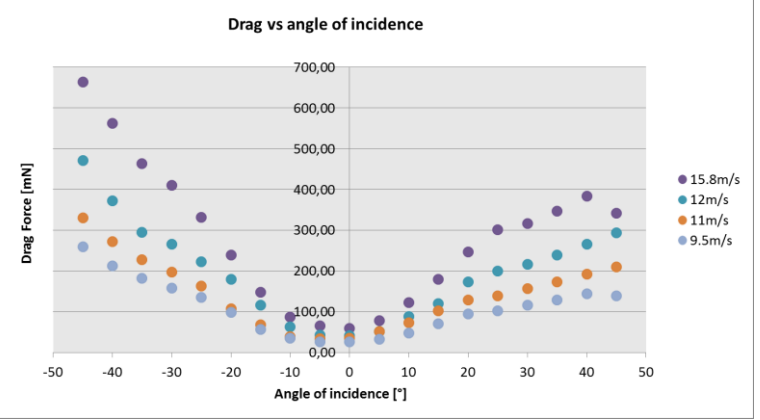

#### 7. Beispiele für Messungen mit der Waage

Die Darstellung ist unter Verwendung der Software Microsoft Excel gewonnen worden. Die Experimente wurden durchgeführt im Rahmen des XLAB Kurses $^5$  "Physics of Flying" 2013.

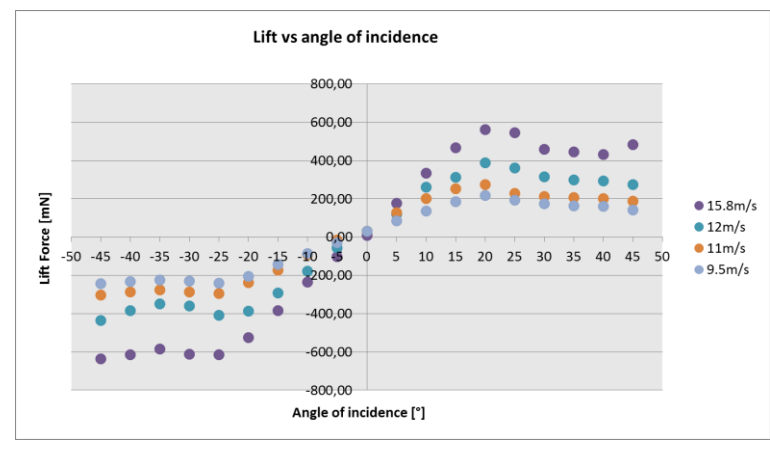

 Für den beim Anstellwinkel 0° gefundenen Widerstand lassen sich theoretische Untersuchungen durchführen, die in enger Beziehung zur so genannten Grenzschichttheorie stehen. Die – hier nicht dargestellte - Auswertung zeigt den engen Zusammenhang zwischen den ermittelten Werten und der Theorie.

 Der Anstieg des Auftriebs über dem Anstellwinkel zeigt ebenfalls

einen engen Zusammenhang zur theoretischen Lösung des Auftriebs für eine angestellte Platte. Es gibt jedoch Besonderheiten, die ihre Ursache in der vergleichsweise niedrigen Strömungsgeschwindigkeit und dem kleinen Verhältnis von Spannweite zu Flügeltiefe der vermessenen Platte zeigen. Die gezeigten Werte sind jeweils die Mittelwerte aus fünf Einzelmessungen. Das Messobjekt ist eine ebene Platte mit 10 cm Spannweite und 6 cm Flügeltiefe.

-

<sup>&</sup>lt;sup>5</sup> [http://www.aniprop.de/ani\\_xlab\\_isc](http://www.aniprop.de/ani_xlab_isc)

#### 8. Messung der Geschwindigkeit und des Staudrucks

Das Messgerät EXTech HD 350 erlaubt wahlweise die Anzeige des Staudrucks oder der zugehörigen Geschwindigkeit. Das Prandtlsche Staurohr wird mit den beiden Doppelmuffen und der Stativstange am besten hinter dem Messobjekt in einer Ecke des Strahlquerschnitts angebracht. Der Abstand zu den geometrischen Rändern des Austrittsportals der Kontraktionsstrecke sollte wenigstens 2 cm betragen, um noch die volle Geschwindigkeit des Luftstrahls zu messen. Die Benutzung der beigefügten Software ist im nachfolgenden Kapitel beschrieben.

### 5. Benutzung mitgelieferter Software

#### 1. Programm *Kern Balance Connection*

1. Anmerkung zu früheren Versionen

Ab der Version V8.2/2018 der vorliegenden Dokumentation ist die Beschreibung der alten Software der Firma Kern entfernt worden.

Die neue Version der Software Kern Balance Connection (aktuelle Version 4.2.2.0) benötigt einen Lizenzschlüssel. Man kann sich aber zunächst eine Probeversion herunterladen und installieren.<sup>6</sup> Die Software ist außerordentlich leistungsfähig und gestattet die **Ubernahme der** Daten von zwei Waagen gleichzeitig. Diese nun verfügbare Technologie löst ein Dauerproblem der Erfassung von Daten mit dem KWK3. Es musste bislang immer zwischen den beiden Waagen hin und her geschaltet werden. Dies ist nun nicht mehr notwendig.

2. Version ab 2017 für zwei Waagen gleichzeitig

Praktisch alle Laptops und PCs, die in Labors eingesetzt werden, haben keine physikalischen seriellen Schnittstellen mehr, sondern nur noch USB-Anschlüsse (Universal Serial Bus). Eine solche serielle Schnittstelle ist physikalisch ein 9-poliger Anschluss Sub-D, der häufig für die Schnittstelle mit der Norm RS232 verwendet wird. Die von ANIPROP GbR eingesetzten Waagen der Firma Kern aus der Serie 440 haben eine solche Schnittstelle RS232, deren Anschluss nicht einfach auf einen USB-Anschluss umgesetzt werden kann. Solche einfachen Adapter im Handel dürfen nicht verwendet werden, auch wenn sie von den Anschlüssen her passen.

Seit 2017 wird der KWK3 (ebenso wie sein größerer "Bruder" GWK3) nunmehr mit einer neuen Software der Firma Kern angeboten, die zwei so genannte virtuelle COM Ports (VCP) gleichzeitig verwalten kann. Die Software kann natürlich auch reale COM Ports verwalten, falls ein Rechner noch mit zwei solchen seriellen Schnittstellen ausgerüstet sein sollte. Das ist in aller Regel bei neueren Rechner nicht mehr der Fall.

Die Schnittstelle RS232 mit dem 9-poligen Anschluss Sub-D wird über einen elektronisch aktiven Adapter auf einen USB-Anschluss umgesetzt $^7$  (siehe nächste Seite). Der Treiber dieses Adapters von der Firma FTDI richtet auf dem Rechner einen so genannten virtuellen COM Port (VCP)

-

<sup>6</sup> Die so genannte Demo-Version findet sich unter<http://balanceconnection.kern-sohn.com/demo/> . Die Version hat gleichwohl den vollen Funktionsumfang, ist aber zeitlich begrenzt auf 10 Nutzungstage. Mehr zur Beschaffung unter<https://www.kern-sohn.com/shop/de/software/BalanceConnection/> . Bei Beschaffung eines KWK3 in der

Vollausstattung ist die Software mit Lizenz im Lieferumfang enthalten. <sup>7</sup> Der abgebildete Adapter ist beschafft worden über folgenden Link:

<http://www.waagen.lu/datenerfassung/schnittstellenwandler-rs-232-usb-ftdi.html>

ein, dessen Anschlussnummer man in der Liste der installierten Geräte abfragen muss. Der Treiber wird von der Firma FTDI zum Download $^{\rm 8}$  angeboten für alle gängigen Betriebssysteme.

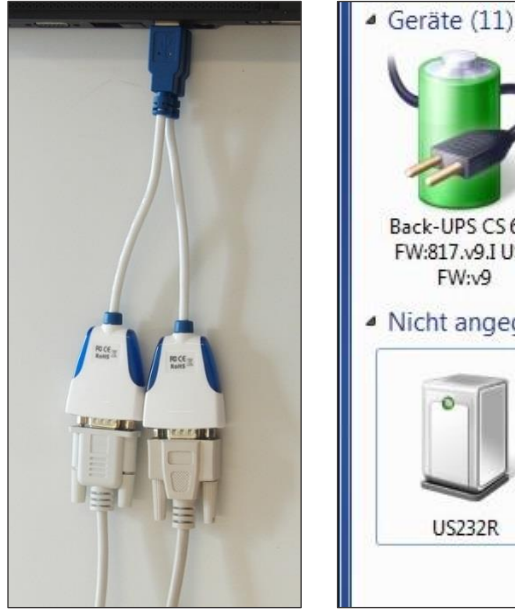

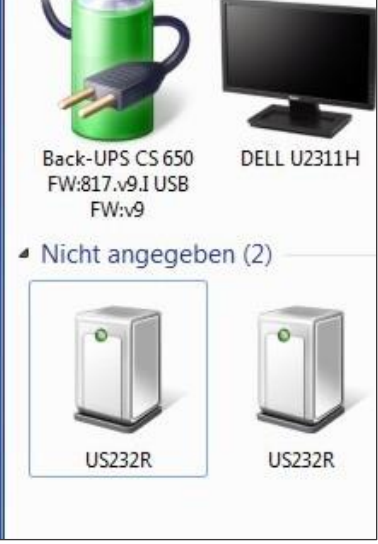

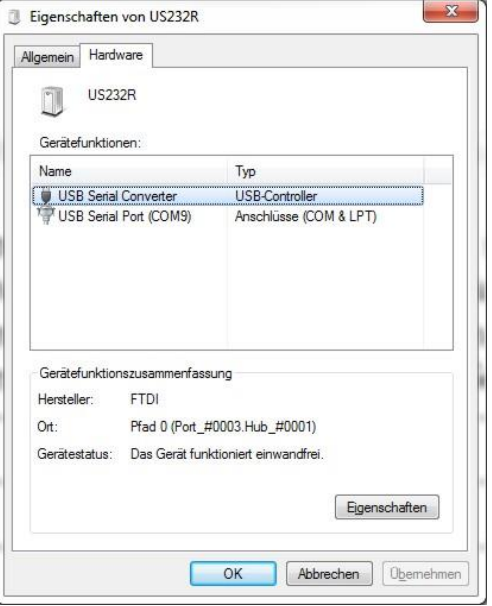

Kern Waagen

VCP Adapter für zwei Anzeige der Adapter in der Geräteliste (Windows 7, 64bit)

Zugeordneter COM Port unter den Eigenschaften von Gerät US232R

Das Hauptfenster der Software *Kern Balance Connection*:

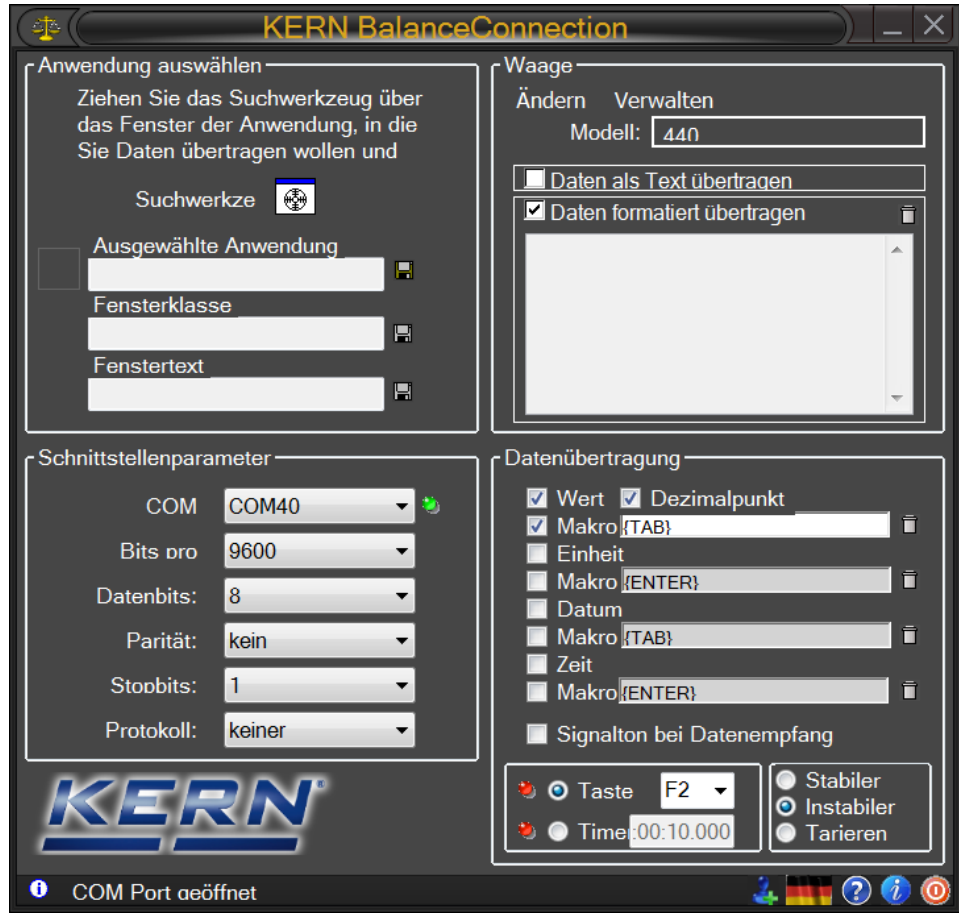

<sup>8</sup> Der Link für den Treiber lautet<http://www.ftdichip.com/Drivers/VCP.htm> Das Bild zeigt das Hauptfenster der Software, die eine Reihe von Möglichkeiten bietet, die Erfassung von Daten zu automatisieren. Es ist sehr empfehlenswert, gleich zu Beginn eine Excel-Datei zu öffnen, um dorthinein die Daten zu schreiben. Die Verknüpfung erfolgt sehr benutzerfreundlich einfach dadurch, dass das Icon rechts neben *Suchwerkzeug* im oberen linken Feld angeklickt und auf das geöffnete Fenster mit der Excel-Datei gezogen wird. Der Name der Datei erscheint dann automatisch im dritten Feld von oben unterhalb der Bezeichnung *Fenstertext*. Dieser einfache Weg wird zunächst beschrieben.

3. Einfacher Modus (Messungen nacheinander)

Neben *COM Anschluss* befindet sich ein Klappmenü, das alle aktiven COM Anschlüsse auf dem jeweiligen Rechner anzeigt. Man wählt denjenigen Anschluss aus, der zuvor für das jeweilige Gerät US232R ermittelt worden ist. Jeder Tastendruck mit der Funktionstaste F2 schreibt nun einen Messwert in die Zelle, die mit dem Cursor in der Excel-Datei ausgesucht worden ist.

Sind zwei Waagen mit zwei Adaptern angeschlossen, dann muss die jeweilige Waage durch Auswahl des COM Anschlusses ausgewählt werden. Man kann diese manuelle Zuordnung auch automatisieren und die Daten von zwei Waagen gleichzeitig abrufen und in eine Excel-Datei eintragen lassen. Dies verlangt die Benutzung der Software im *Expertenmodus* und wird im nachfolgenden Abschnitt erläutert.

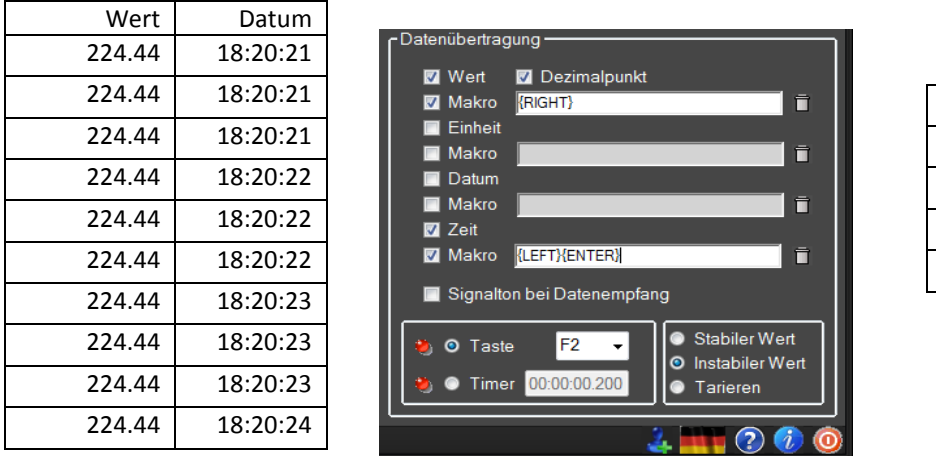

| COM9    | COM10   |
|---------|---------|
| Waage 1 | Waage 2 |
| 193.41  | 41.17   |
| 193.41  | 41.17   |
| 193.41  | 41.17   |

Werte von zwei Waagen

Man kann die Daten auch mit der maximalen Auslesegeschwindigkeit aufnehmen, wenn man statt *Taste* die Option *Timer* wählt und die Zeit auf 00:00:00.200 stellt. 0.2 ist der kleinste Wert, sonst erscheint rechts neben dem Feld eine Fehlermeldung. Dies ist zweckmäßig, wenn man einen Wert durch Mittelung über einige individuelle Messungen bestimmen möchte.

 Die Einstellung der Makrobefehle erfolgt mittels Drücken der jeweiligen Taste auf der Tastatur des Computers, nicht durch Schreiben im Feld!

Die obige Tabelle entsteht mit den daneben stehenden Einstellungen. Danach ist auf *Taste* zurückgeschaltet worden. Aus der Datenerfassung ergibt sich, dass die Scanrate tatsächlich 3.3 scans/s beträgt. Das Einstellen des Timers ist etwas umständlich. Folgender Weg funktioniert:

1. *Timer* wird angeklickt und danach *Tarieren*.

Jetzt besteht der Zugriff auf die Zahlen und 0.200 kann eingestellt werden.

- 2. Auf *instabiler Wert* zurücksetzen
- 3. Auf *Taste* zurücksetzen.

Das funktioniert aber nicht immer gleich, sondern die alte Funktionsauswahl wird manchmal beibehalten.

4. Expertenmodus (Messungen gleichzeitig)

Zum Expertenmodus gelangt man, wenn man das Icon mit dem "+" ganz links neben der Flagge auf der Fußleiste anklickt. In der nachfolgenden Beschreibung wird erläutert, wie man bei zwei Waagen die Daten gleichzeitig nebeneinander in eine Excel-Datei schreibt. Dies muss in der gebotenen Kürze geschehen. Bei der Neubeschaffung eines KWK3 ist die Einrichtung Teil der eintägigen Einweisung.

 Die Software im Expertenmodus verlangt zur eigenständigen Handhabung eine sorgfältige Einarbeitung. Die Möglichkeiten zur Gestaltung sind so vielfältig, dass nachfolgend nur ein einziger spezieller Weg beschrieben wird, der sich im Labor von ANIPROP GbR als zweckmäßig erwiesen hat.

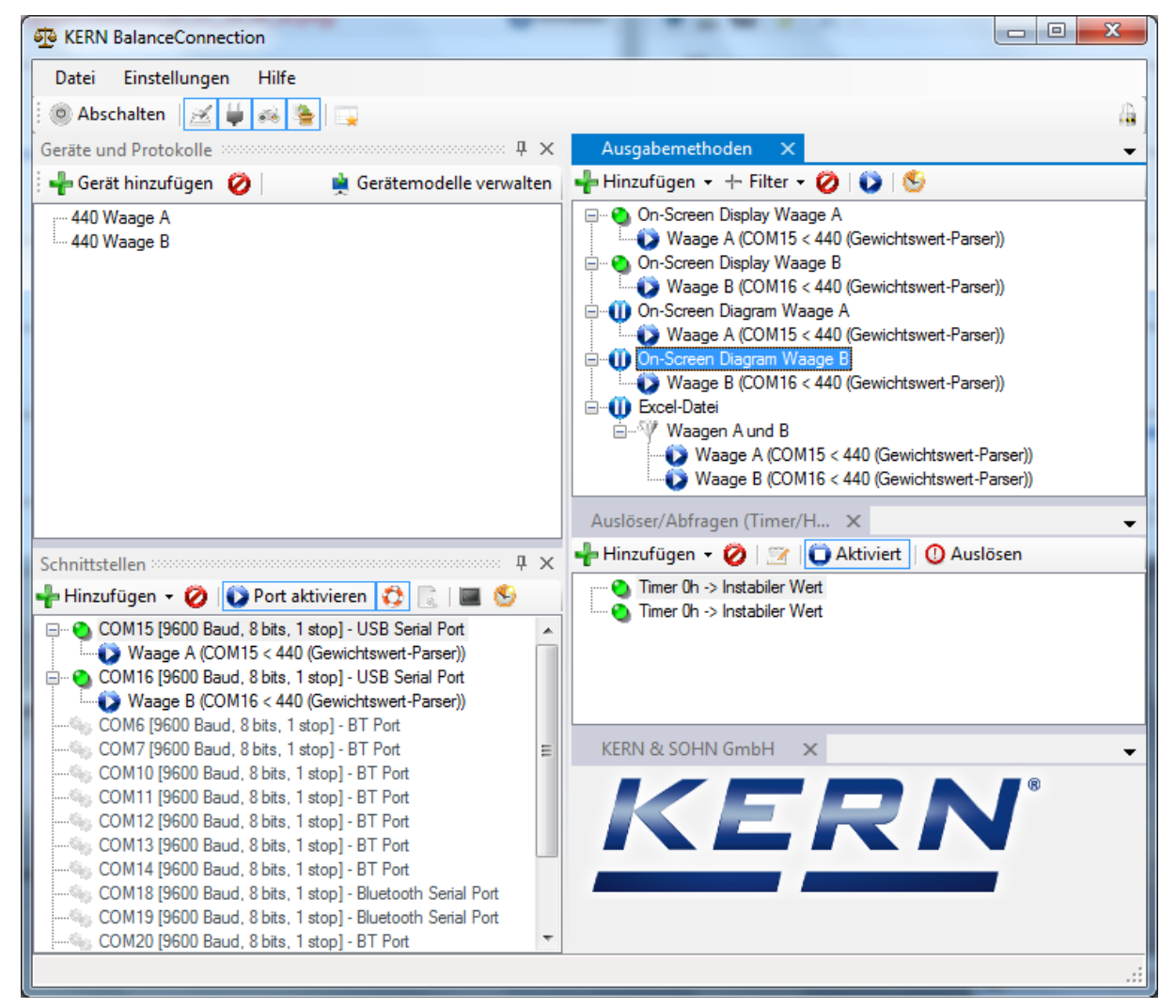

Es gibt vier Hauptfenster und das Fenster mit dem Logo der Firma:

- Geräte und Protokolle
- Schnittstellen
- Ausgabemethoden
- Auslöser (für den Datenfluss)

Eingerichtet als Geräte werden die beiden Waagen des Typs 440 mit den Bezeichnungen Waage A (für Auftrieb und Widerstand) und Waage B für Widerstand. Das zu diesen Waagen gehörende *Protokoll* mit der Kürzel 440 ist bereits Teil der Software und muss nur aktiviert werden. Als Schnittstellen werden zwei COM Ports benötigt, die als eingerichtet angenommen werden. Die Nummern COMnn unterscheiden sich von Rechner zu Rechner. Es ist zweckmäßig, den Anschluss mit der niedrigeren Nummer der Waage A zuzuordnen. Im Beispiel gehört also Waage A an COM15 und Waage B an COM16. Es gibt mit dem *Protokoll-Parser* verschiedene Möglichkeiten der Analyse und Zerlegung des einkommenden Datenstroms. Gewählt ist der "Gewichtswert-Parser", bei dem nur die Messwerte der Wägung herausgefiltert und zerlegt werden.

Als Ausgabemethoden sind zunächst eine Großanzeige für jede Waage und die grafische Darstellung der Messwerte über der Zeit vorgesehen. Diese werden für jede Waage separat eingerichtet. Die Anzeigen erscheinen als eigene Fenster und können frei angeordnet werden:

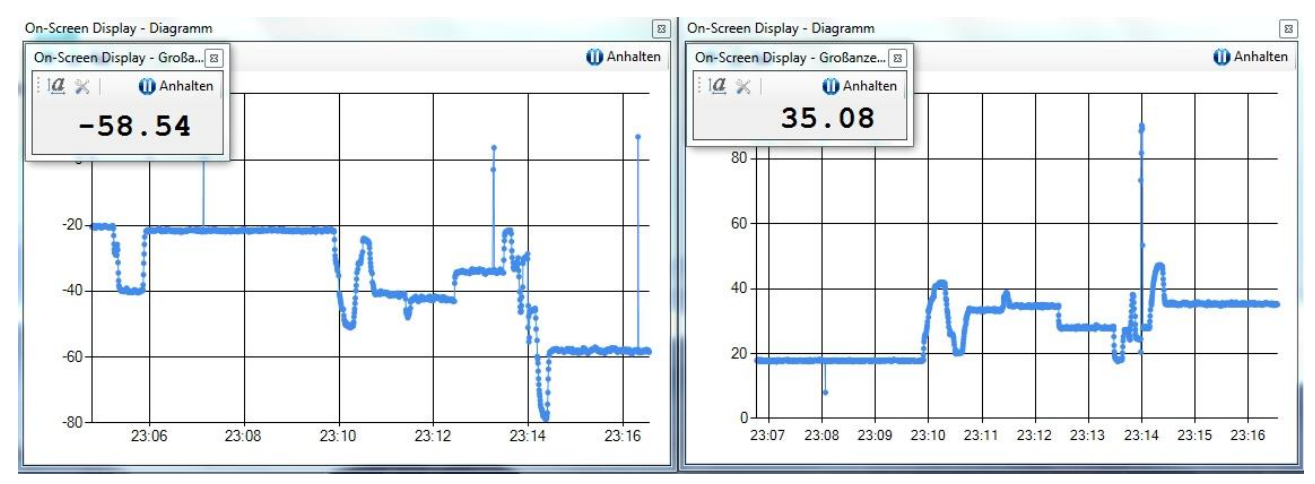

Leider wird der Name für die einzelnen Fenster nicht mit in die Anzeige übernommen. Die wichtigste Ausgabemethode für die Abspeicherung der Daten im Hintergrund ist die Methode "Excel-Tabelle". Diese Option wird explizit angegeben im Aufklappmenü, das beim Anklicken des grünen Plus bei Hinzufügen erscheint.

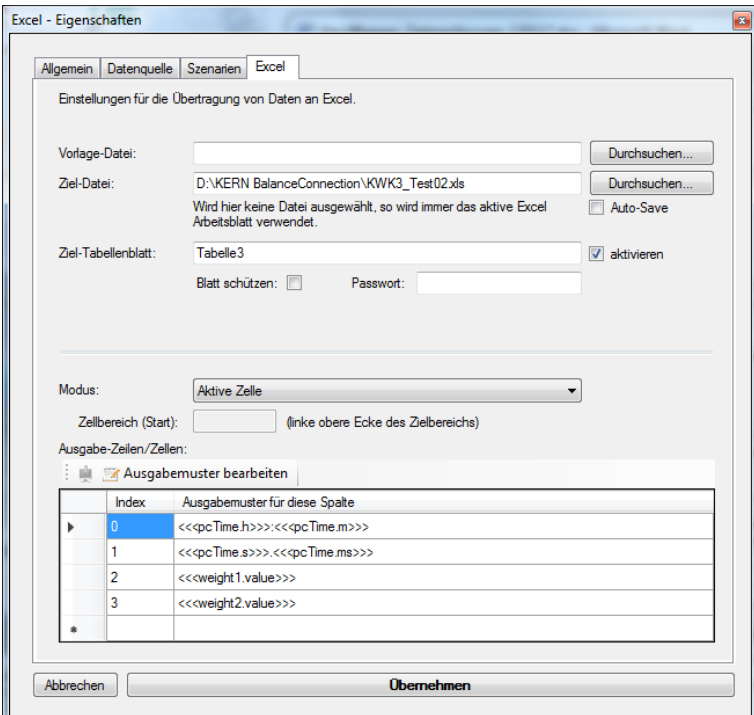

Bei dem Reiter "Allgemein" gibt man den frei wählbaren Namen "Waagen A und B" an, unter "Datenquelle" können nun die beiden Geräte hinter COM15 und COM16 angeklickt werden. Die Eintragungen sind schon vollständig vorhanden. Bei Excel erscheint das obige Fenster. Nur

eine Zieldatei wird benötigt. Die sollte auch schon geöffnet sein und über das Ziel-Tabellenblatt mit dem angegebenen, aber frei wählbaren Namen Tabelle3 verfügen. Die Tabelle wird mit dem Häkchen rechts neben dem Namen aktiviert. Der Modus "Aktive Zelle" ist deswegen zweckmäßig, weil der Datenblock ab der mit dem Cursor angeklickten Zelle nach rechts entsprechend dem Ausgabemuster beschrieben wird. Wenn dann der Timer für den jeweiligen COM Port auf fortlaufende Ausgabe gestellt ist, so wird nach jeder Zeile mit den angegebenen Spalten die nachfolgende Zeile in den gleichen Spalten beschrieben. Die Abfrage bei der Angabe einer bestehenden Excel-Datei lautet

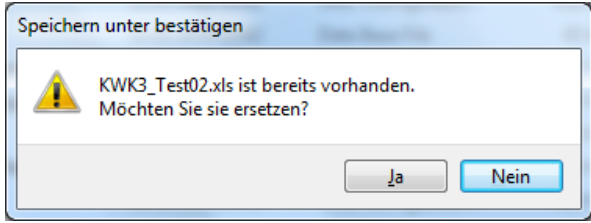

und ist etwas irritierend. Aber es wird nur der Name übernommen und die Datei wird nicht neu eingerichtet. Vorhandene Daten bleiben erhalten. Das Ausgabemuster gibt zum Index 0, 1, 2, 3 u.s.w. für die jeweiligen Spalten an, welche Daten in welchem Format ausgeschrieben werden. Die Angabe "Index" bezieht sich auf die Datenspalten. Die Nummern werden automatisch generiert. "0" ist die aktuelle Spalte, in der der Cursor steht. Als Ausgabemuster ist angegeben:

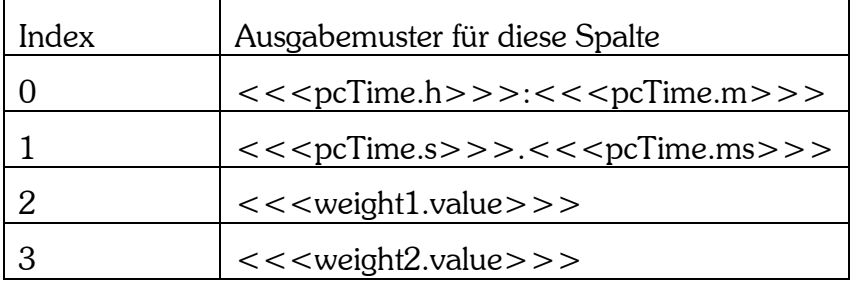

Das zugehörige Ergebnis in Tabelle3 der Excel-Datei sieht folgendermaßen aus:

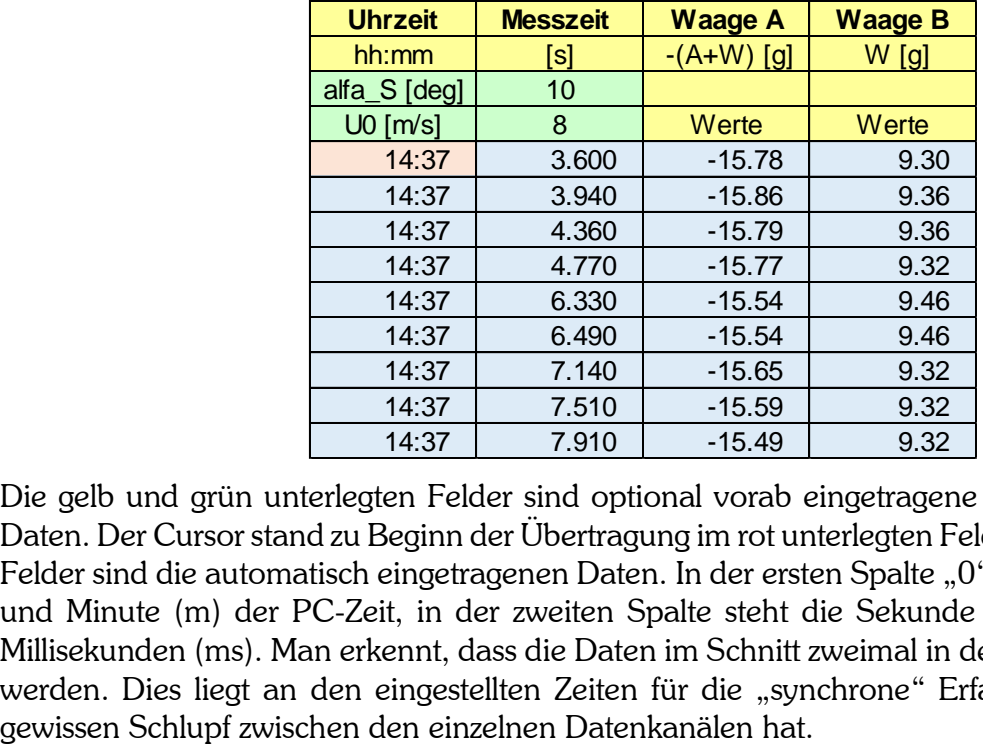

Die gelb und grün unterlegten Felder sind optional vorab eingetragene Erläuterungen zu den Daten. Der Cursor stand zu Beginn der Übertragung im rot unterlegten Feld. Die blau unterlegten Felder sind die automatisch eingetragenen Daten. In der ersten Spalte "0" stehen die Stunde (h) und Minute (m) der PC-Zeit, in der zweiten Spalte steht die Sekunde (s) mit Bruchteilen in Millisekunden (ms). Man erkennt, dass die Daten im Schnitt zweimal in der Sekunde übertragen werden. Dies liegt an den eingestellten Zeiten für die "synchrone" Erfassung, die real einen

In den letzten beiden Spalten stehen die Werte der beiden Waagen. Nun müssen im Hauptmenü die Auslöser für die Datenströme eingerichtet werden. Bei "Hinzufügen" kann mit zwischen "Timer" und "Hotkey" wählen. Da bei der Aufnahme von Datenkurven für Auftriebs- und Widerstandsmessungen immer mehrere Daten zu einem Mittelwert zusammengefasst werden, ist "Timer" die richtige Wahl. Mit dem Button "Aktiviert" kann man den gesamten Datenstrom eines Kanals anhalten. Für jeden Datenkanal muss ein eigener Timer eingerichtet werden:

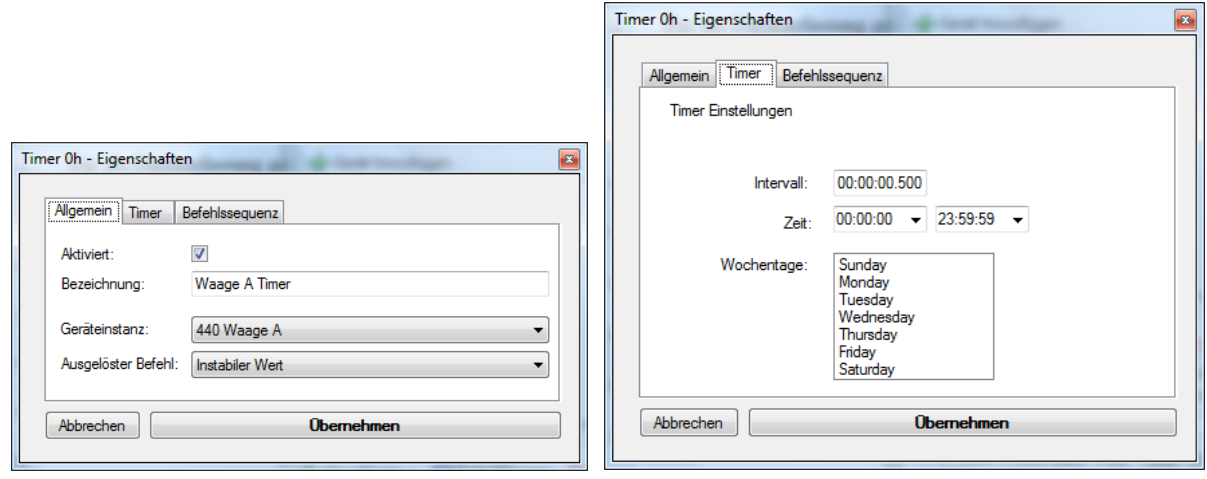

Für die Waage B erfolgt die analoge Einstellung. Der ausgelöste Befehl, der fortlaufend gesendet werden, lautet "Instabiler Wert". Das ist ein Merkmal der Waagen, dass sie für einen stabilen Wert eine etwas längere Messzeit benötigen. Da aber durch die Erschütterungen der Messobjekte im Luftstrom eine konstante statische Belastung der Waagen ohnehin nicht eintritt, würde "Stabiler Wert" im ungünstigen Fall gar keine Daten liefern. Der Timer läuft "24/7" wie man sagt und sendet alle 0.5 s eine Anforderung für Daten. Viel schneller arbeiten die Waagen ohnehin nicht.

 Die vorgenommene Einstellung des Timer als Auslöser bewirkt, dass der Datenstrom nur unterbrochen wird, wenn er mit dem Anklicken von "Aktiviert" angehalten wird. Durch nochmaliges Anklicken startet der Datenstrom wieder.

Schließlich muss noch erreicht werden, dass die Eintragung der Daten in eine Zeile der Excel-Datei synchron erfolgt. Dies wird über die Option "Filter" bei den Ausgabemethoden erreicht:

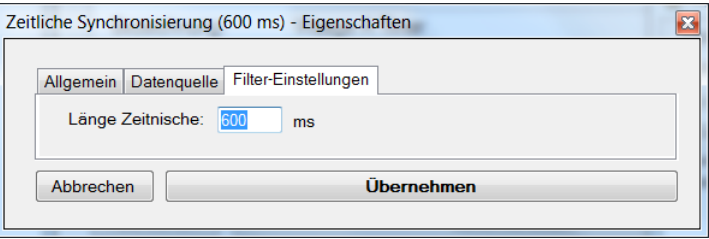

Die Option "Zeitliche Synchronisierung" mit der Zeitnische 600 ms bewirkt, dass Signale innerhalb dieses Zeitfensters als gleichzeitig angesehen und in eine Zeile geschrieben werden. Falls dies nicht zutrifft, fehlt auch schon einmal ein Wert in einer Zeile.

 Auch wenn die Datenströme fließen, so kann jede Ausgabemethode für sich angehalten werden. Dies ist für das Schreiben der Daten in die Excel-Tabelle wichtig. Denn eine Messung z.B. bei verschiedenen Anstellwinkeln läuft so ab, dass nur der Datenzufluss in die Tabelle angehalten wird, bis ein neuer Anstellwinkel eingestellt und eine neue Zelle für den Beginn des Ausschreiben ausgewählt ist. Dann werden so viele Wertezeilen abgerufen, wie man für die Mittelwertbildung haben möchte. Praktisch lässt man immer einige Zeilen mehr ausschreiben als man für die Mittelwertbildung benötigt.

5. Einstellungen in der Zusammenfassung

Zusammenfassend geben die besprochenen Einstellungen das folgende Bild:

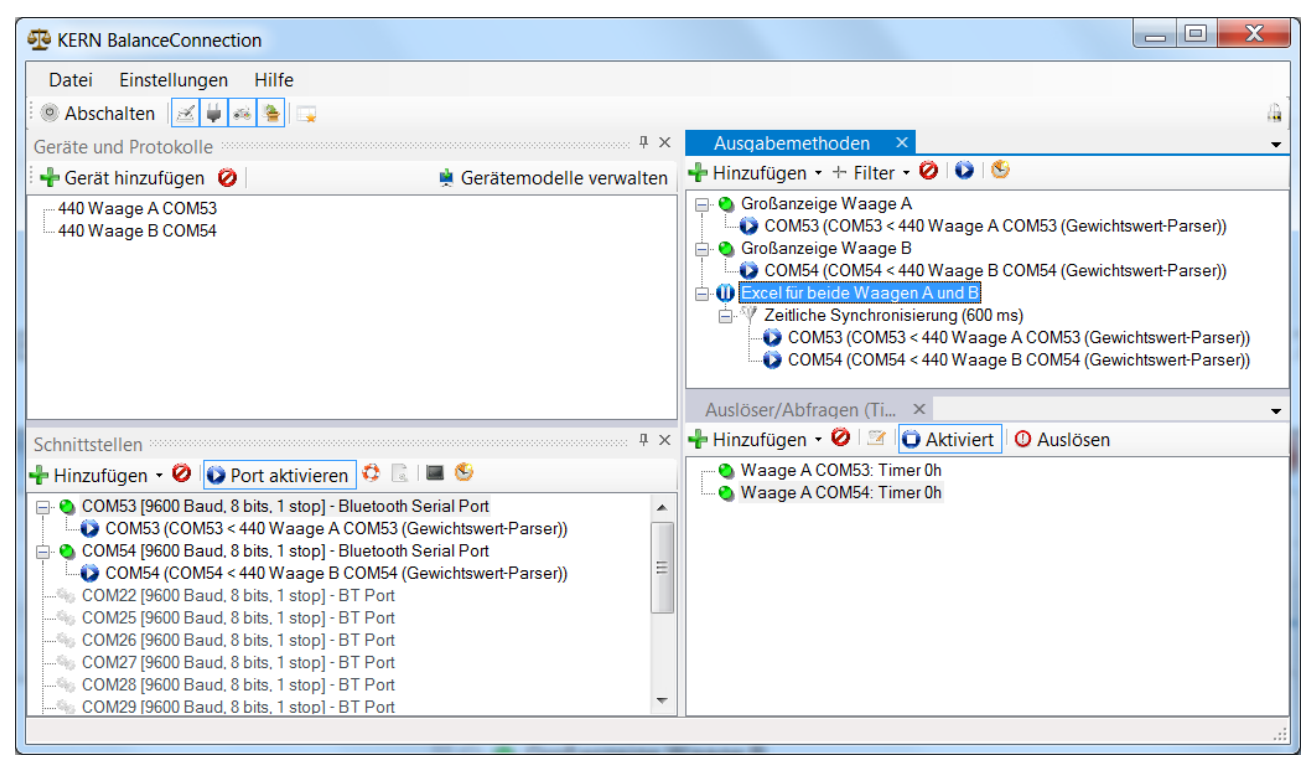

Im obigen Bild haben sich nur die Nummern der COM Ports geändert. Statt COM15 erscheint COM53 und statt COM16 steht jetzt COM54, da dieses Bild von einem anderen Rechner stammt. Wie schon bemerkt, unterscheiden sich diese Zuordnungen von Rechner zu Rechner. Als Beispiel ist die Ausgabe in die Excel-Datei angehalten worden. Mit dem Anklicken des weißen Dreiecks auf blauem Grund startet der Datenfluss wieder.

Auf den Seiten von aniprop.de ist eine Excel-Datei<sup>9</sup> angeben, in der die Messung einer Polaren mit allen Messdaten und der Auswertung vollständig enthalten ist. *Messdaten<sup>10</sup>* und *Auswertung*  sind auch als PDF-Dateien noch einmal vorhanden. Nachfolgend die aerodynamischen Beiwerte der mitgelieferten ebenen Platte für die Geschwindigkeit 12 m/s über dem Anstellwinkel und als Polare:

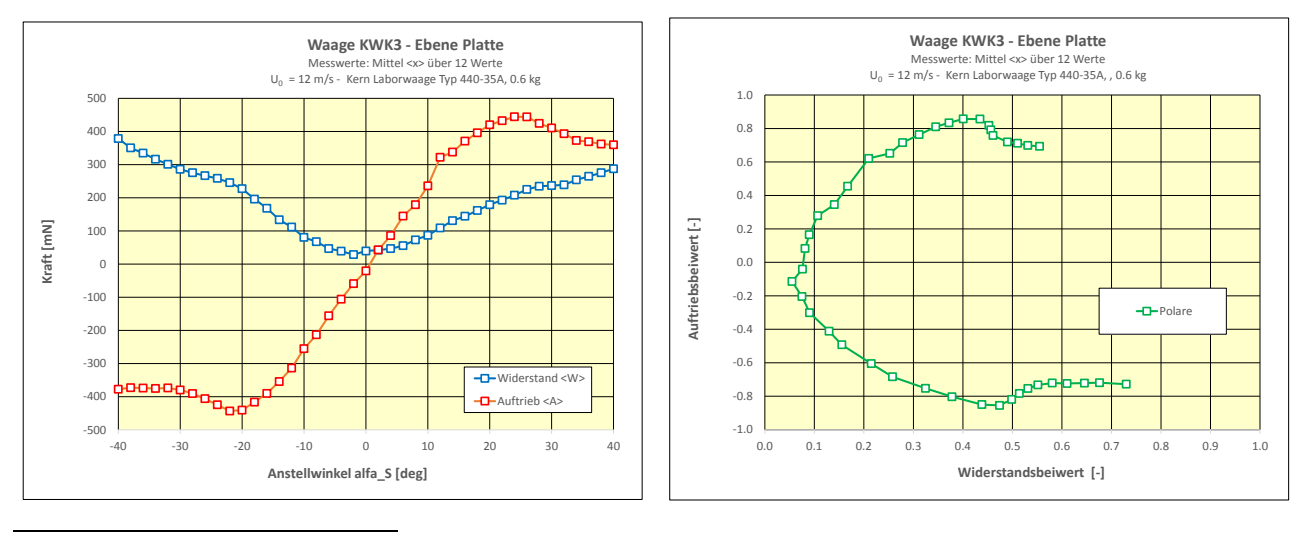

<sup>9</sup> Der Link lautet: [http://www.aniprop.de/sites/default/files/Messung&Auswertung\\_KWK3\\_EbenePlatte\\_12ms.xlsx](http://www.aniprop.de/sites/default/files/Messung&Auswertung_KWK3_EbenePlatte_12ms.xlsx) <sup>10</sup> Die Links lauten: [http://www.aniprop.de/sites/default/files/Messung\\_KWK3\\_EbenePlatte\\_12ms.pdf](http://www.aniprop.de/sites/default/files/Messung_KWK3_EbenePlatte_12ms.pdf) und [http://www.aniprop.de/sites/default/files/Auswertung\\_KWK3\\_EbenePlatte\\_12ms.pdf](http://www.aniprop.de/sites/default/files/Auswertung_KWK3_EbenePlatte_12ms.pdf)

#### 2. EXTech HD 350 Software für Geschwindigkeitsmessungen

Das Gerät leistet mehr als für die Experimente mit dem Windkanal verlangt ist. Der Vorzug ist die Anzeige der Geschwindigkeit im nachstehenden Messfenster. Die Daten können gespeichert werden in einer automatisch erzeugten Datei mit Hilfe von Microsoft Excel.

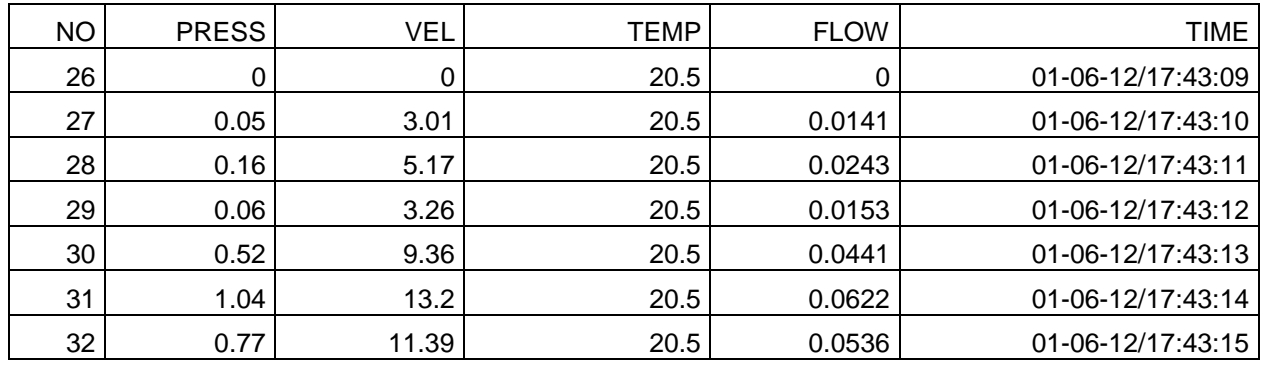

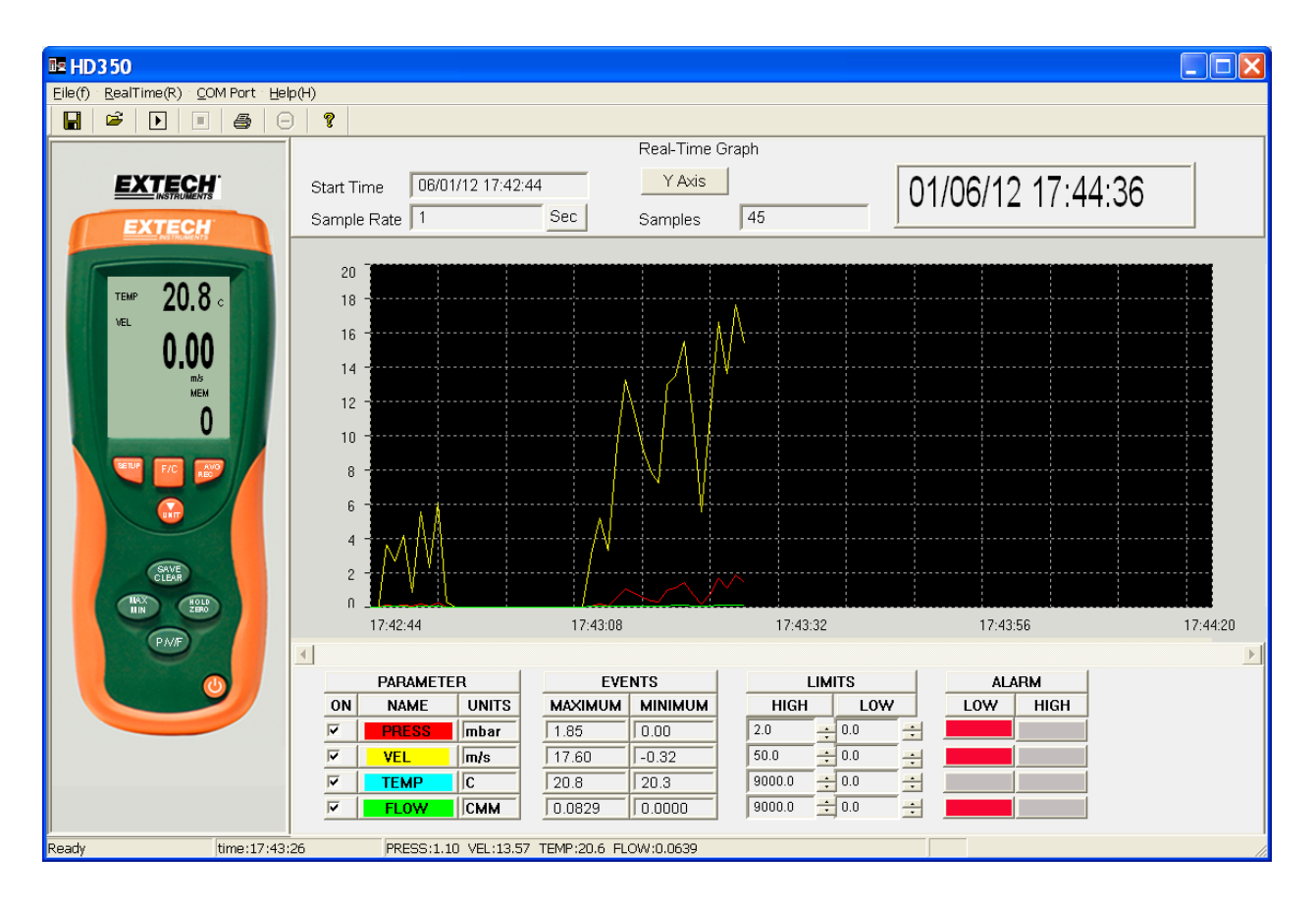

# 6. Externe Regelung des Kanals über das Netzteil

#### 1. Zweck einer externen Regelung

Die externe Regelung bietet die Möglichkeit, die Speisespannung für die Antriebsmotoren und damit die Windgeschwindigkeit für genauere Messungen exakt zu reproduzieren. Zwar ist die Regelung von Hand an den Stellknöpfen in vielen Fällen ausreichend, aber die Eingabe über eine digital steuerbare Spannungsquelle bietet auch die Möglichkeit, einen Regelkreis aufzubauen, wie nachfolgend noch beschrieben wird.

#### 2. Merkmale des Netzteils EA-PS 3032-10 B

Das Netzteil verfügt auf der Frontseite über einen 15-poligen D-SUB Anschluss. Über diesen Anschluss kann das Netzteil extern geregelt werden. Das nebenstehende Bild zeigt den Anschluss unten an der Frontseite des Geräts und die Tabelle der für die Steuerung genutzten Pins. In der Aufsicht wie abgebildet beginnt die Zählung mit Pin 1 rechts in der oberen Reihe. Pin 15 liegt unten zwischen Pin 1 und 2. Für weitere Details sei auf die ausführliche Gerätebeschreibung<sup>11</sup> des Herstellers verwiesen.

Wird Pin 5 mit Pin 4 verbunden, dann wird das Gerät in der externen Modus umgeschaltet.

 Der externe Modus steuert das Netzgerät über eine Steuerspannung von 0 ...  $10 V =$ , die an Pin 1 (+) und Pin 4 (-) angelegt wird.

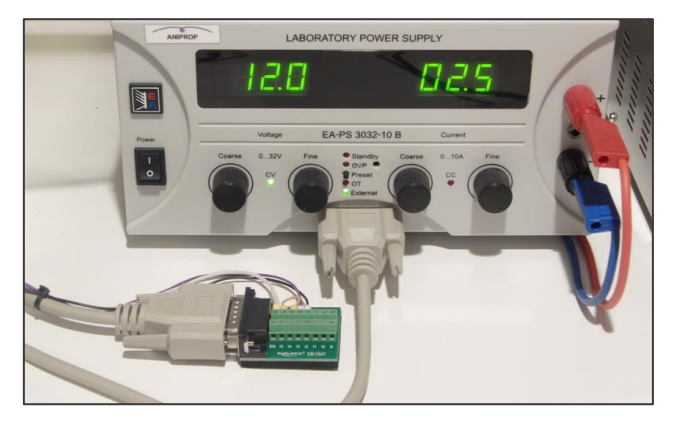

D-SUB 15 Kabel mit Laboradapter am anderen Ende zum Anschließen der Steuerspannung und der Schaltung der weiteren Verbindungen. Es leuchten *External* und *CV* (Control Voltage).

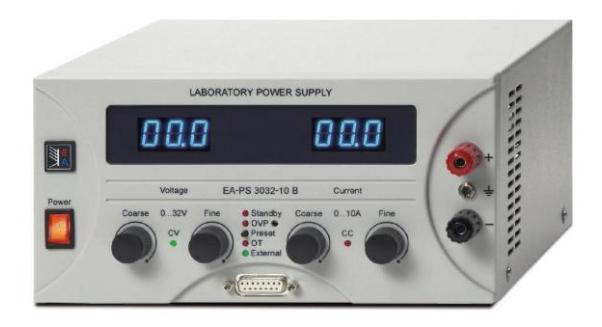

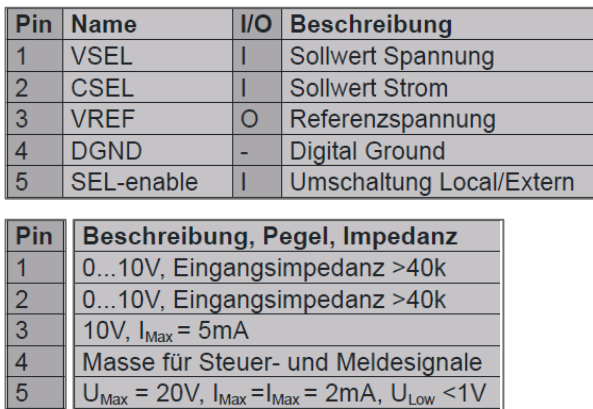

Frontseite des Netzteils EA-PS 3032-10 B und Beschreibung der genutzten Pins.

Quelle: EA-Elektro-Automatik GmbH

Damit das Netzteil über die externe Steuerspannung geregelt werden kann, muss der maximale Strom fließen können. Dazu wird weiterhin Pin 2 mit Pin 3 verbunden. Die Wirkung dieser Brücke ist, dass die ebenfalls möglich Steuerung des Stroms von 0 … 10 A auf die interne Spannungsquelle  $10 \text{ V} =$  gelegt wird, also maximaler Stromfluss stets möglich ist.

Der im nebenstehenden Bild gezeigte Anschluss unter Verwendung eines Kabels und einem Laboradapter für die D-SUB 15 Buchse am anderen Kabelende gestattet

-

<sup>&</sup>lt;sup>11</sup> Die Gerätebeschreibung ist zu finden unter

<http://shop.elektroautomatik.de/shop/dos2/Web/manuale/35320174.pdf>

einen einfachen Zugang zu den einzelnen Anschlüssen. Beide Teile, Kabel und Laboradapter mit Schraubklemmen, sind im Fachhandel erhältlich.

#### 3. Beispiel für eine Regelung der Windgeschwindigkeit mit LabVIEW

LabVIEW ist ein Produkt der Firma National Instruments ( [http://www.ni.com](http://www.ni.com/) ), die eine breite Palette von Hardware und Software zur Datenerfassung liefert. Analoge Signale werden umgewandelt in Digitale Werte und können auf diese Weise auf einem Computer gespeichert werden (A/D Wandler).

Der Kern von LabVIEW ist eine grafische Programmiersprache, mit der eingehende Daten auf vielfältige Weise verarbeitet, angezeigt und gespeichert werden können. Die eingehenden Daten können nun ihrerseits wieder verwendet werden, um zum Beispiel eine Steuerspannung zu erzeugen und extern verfügbar zu machen. Die ein- und ausgehenden Spannungen liegen im Bereich von -10 V bis +10 V.

Die Bezeichnung für solche Programmeinheiten zur Aufnahme, Verarbeitung mit eventueller Speicherung und Ausgabe von Daten lautet *Virtuelle Instrumente* (VIs). Der Regelkreis für den Windkanal lautet in seinen wesentlichen Teilen:

#### 1. Vorgabe einer Windgeschwindigkeit.

- 2. Messen der tatsächlichen Windgeschwindigkeit mit einem Sensor.
- 3. Aufnahme der gemessenen Geschwindigkeit mit einem virtuellen Instrument.
- 4. Vergleich der gemessenen Geschwindigkeit mit der gewünschten Geschwindigkeit.
- 5. Erhöhung oder Erniedrigung der Steuerspannung für das Netzgerät, bis die vorgegebene Windgeschwindigkeit erreicht ist.

Das nachfolgende Bild zeigt einen solchen Regelkreis in Aktion:

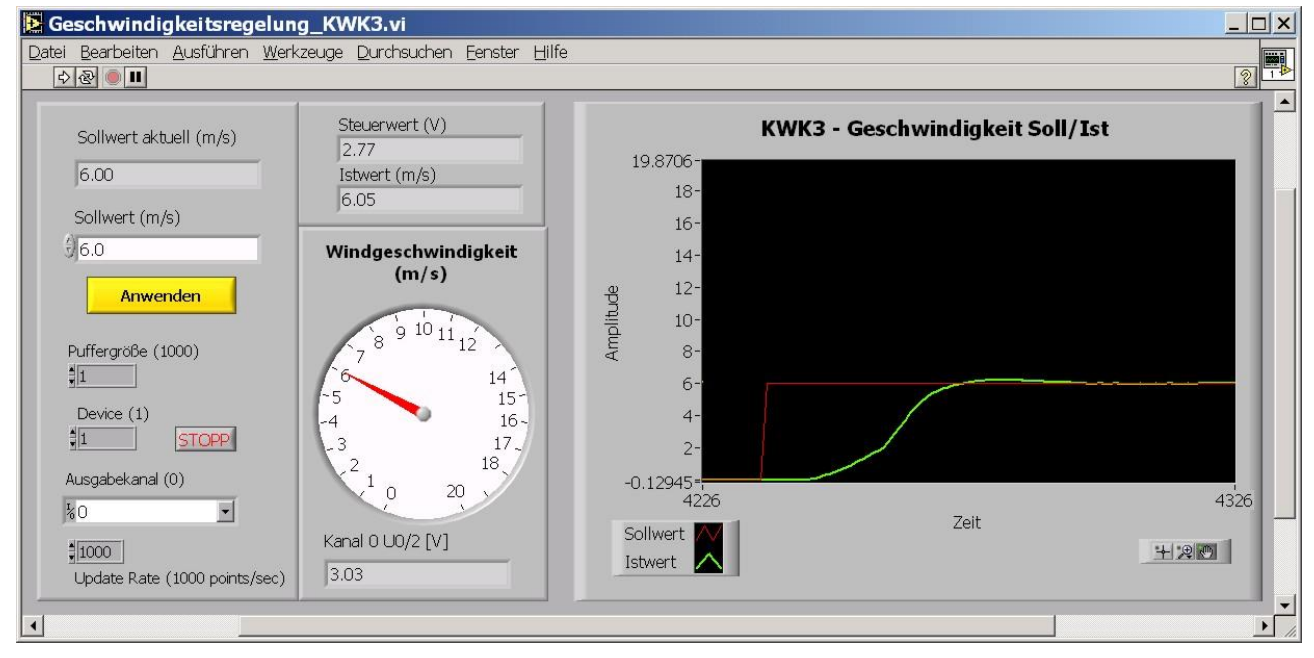

Da die Kosten für Hardware und Software erheblich groß sind, wird eine solche Regelung für den KWK3 nicht angeboten, aber ANIPROP GbR berät gerne bei der Beschaffung. Das vorliegende Kapitel zur externen Regelung des Windkanals soll nur aufzeigen, welche weiter gehenden Möglichkeiten der Windkanal für die Ausbildung bietet.

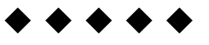

#### Physik des Fliegens • Planung und Bau von Versuchsanlagen • Kurse • Thematische Beratung

Firmenanschrift: Kommunikation: ANIPROP GbR Dr. Wolfgang Send Sandersbeek 20 D-37085 Göttingen

 $\bullet$  +49 551 794075

 $\equiv$  +49 551 7905708  $e$ - $\boxtimes$  [wsend@aniprop.de](mailto:wsend@aniprop.de) Internet[: www.aniprop.de](http://www.aniprop.de/)